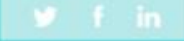

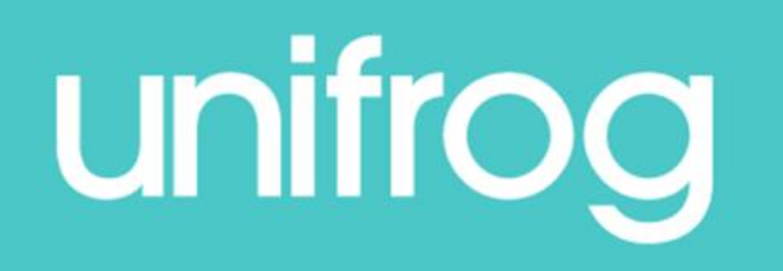

## OHA Student & Parent Guide

## What is Unifrog?

Unifrog is a one-stop-shop where students can easily explore their interests, then find and successfully apply for their next best step after school.

Unifrog will help you to explore your key interests and what career paths you can take to reach your goals!

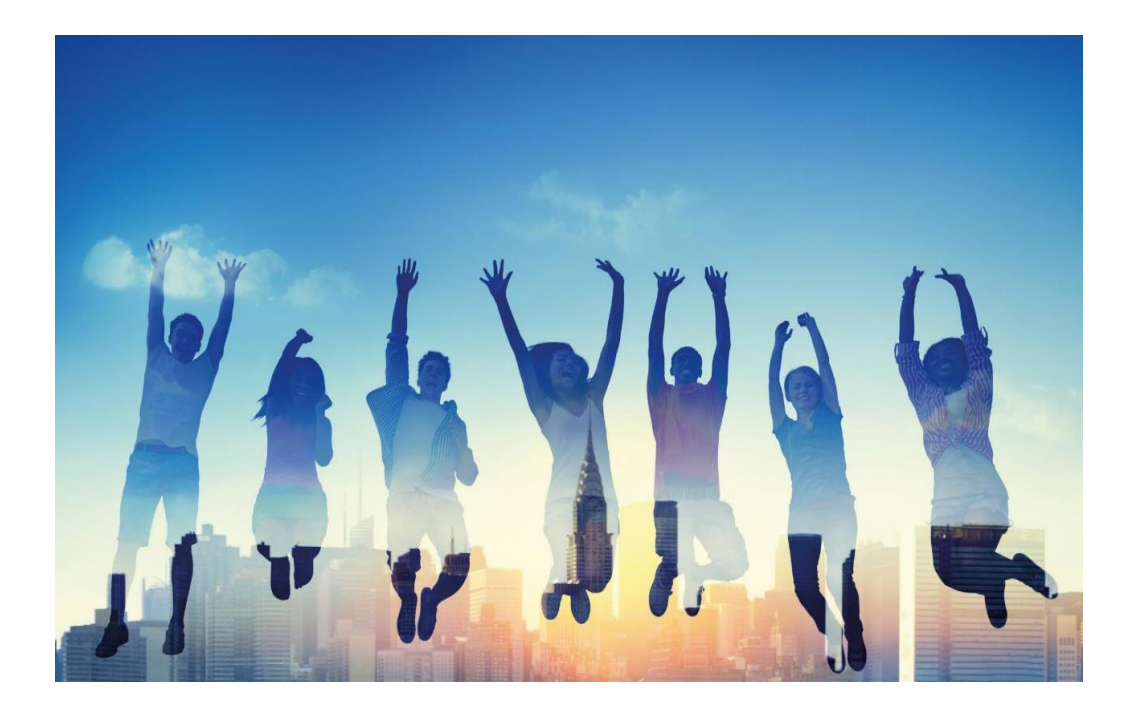

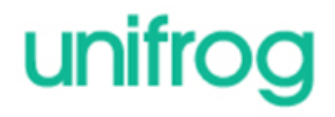

## The Unifrog Tools in KS3

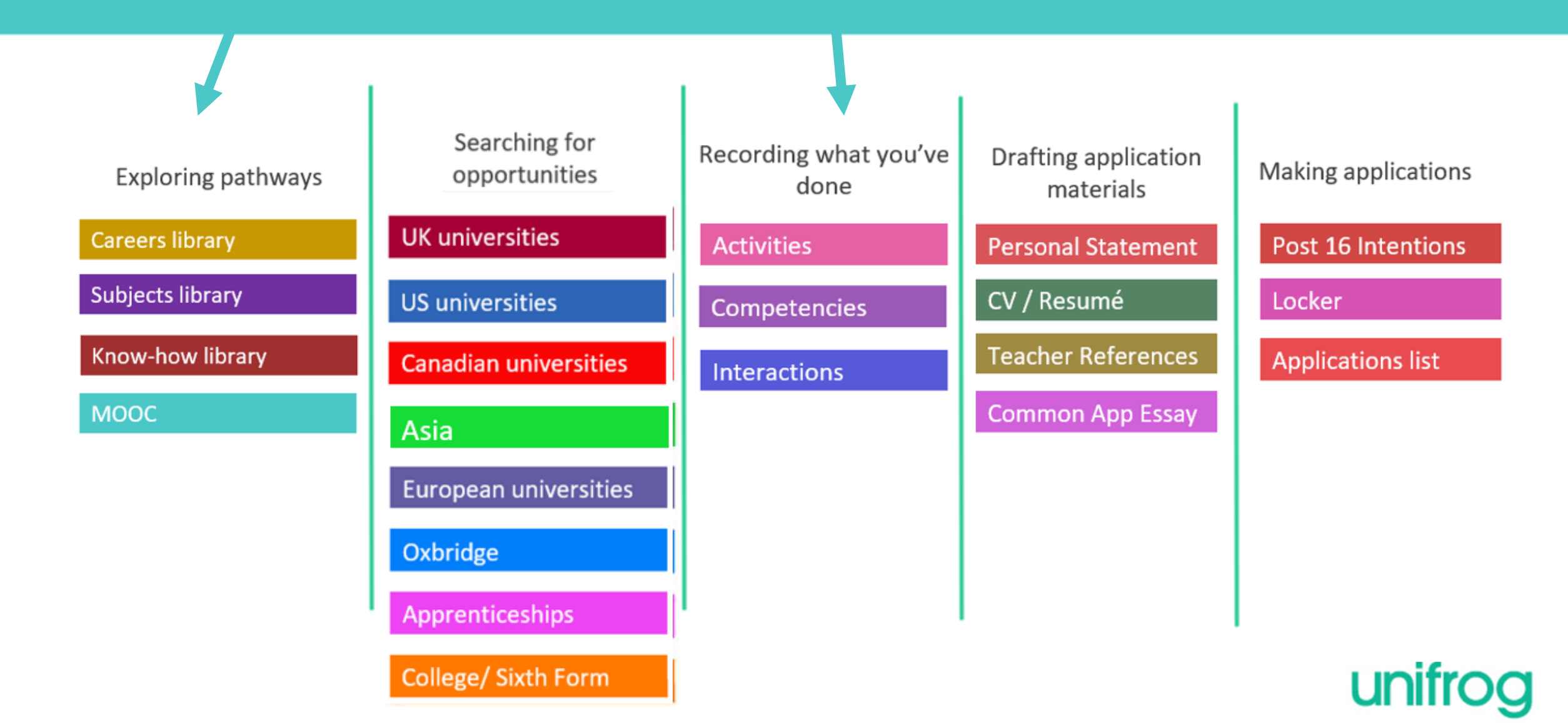

## 1) Exploring pathways

Use the tools in the Exploring pathways section to do some research into the options available to you after school.

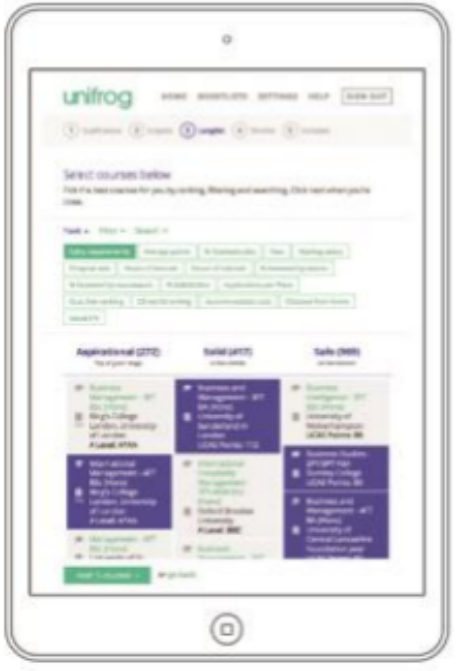

### **Our Tools:**

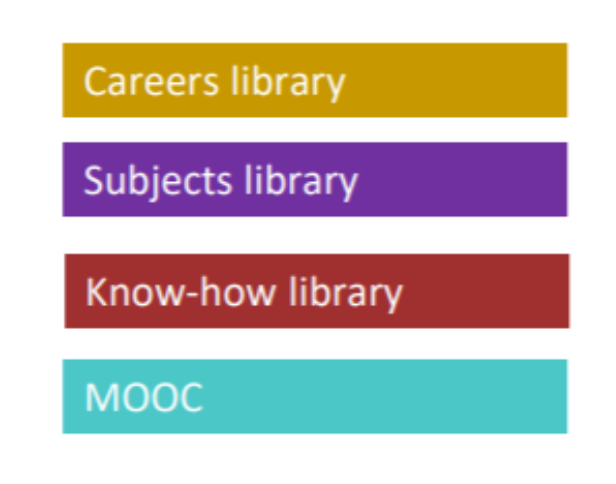

\* Click the text boxes above to take you to these Exploring pathways tools.

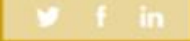

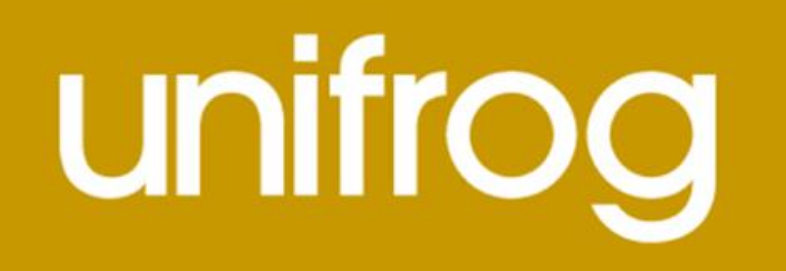

## Careers library

From the student

dashboard at

[unifrog.org/student/home](http://www.unifrog.org/student/home),

click 'Go to tool' on the

**Careers library** box.

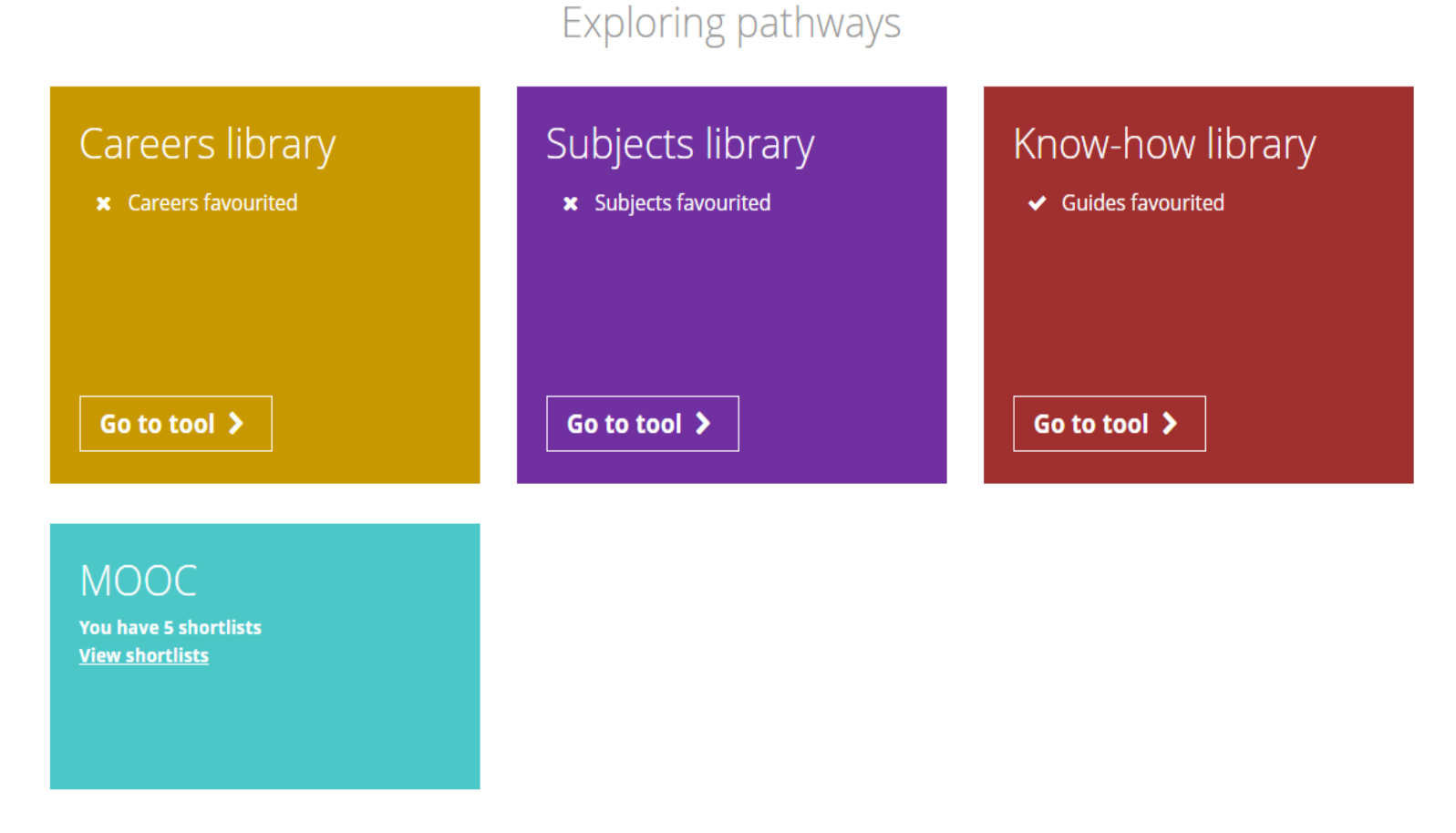

**ACCESS ALL THE TOOLS BELOW** 

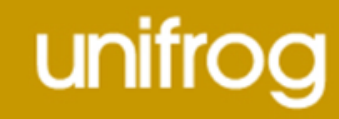

More than 800 job profiles are featured on the careers library! Your favourites will be

stored at the top of the page, for easy

access.

Careers library<br>Find the best careers for you, then save your favourites here:

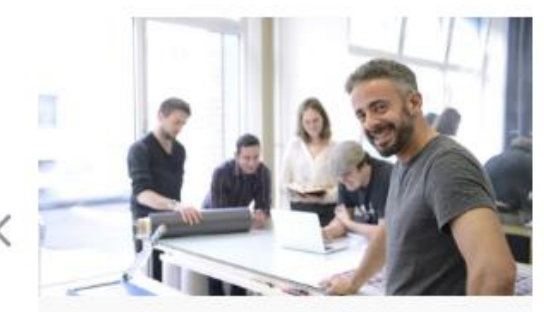

**Newspaper or magazine** editor

Newspaper and magazine editors manage the style and content of printed publications.

Read the guide >

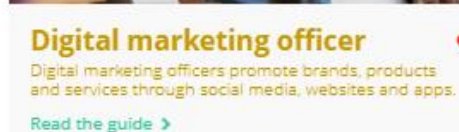

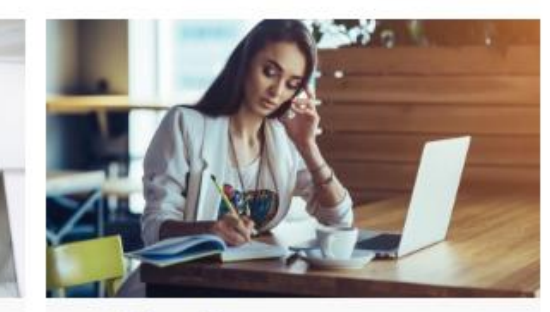

Social media manager Social media managers communicate with organisations' customers and clients through social media channels.

Read the guide >

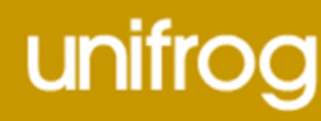

Use the smart searching options on the library homepage to access and explore different career profiles suited to your particular needs and interests.

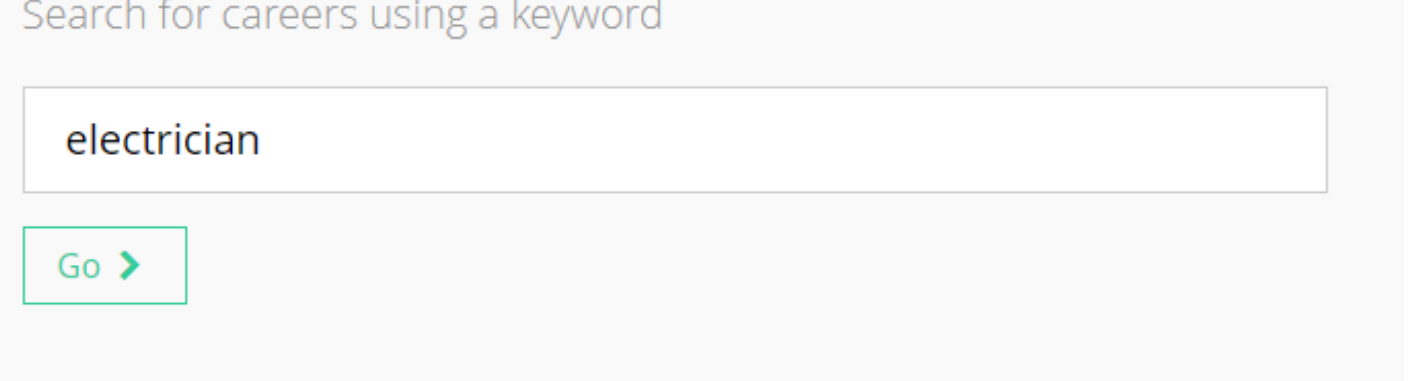

Search by keyword

First of all you can search by a keyword using the text box provided.

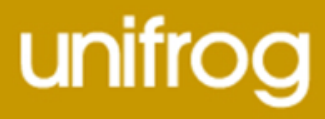

## By career area

Administrative and clerical > Alternative therapies > Animals, plants and land > Arts, crafts and design > Catering services > Construction > Education and training  $\blacktriangleright$ Environmental sciences > **Financial services >** General and personal services > Information technology and information management  $\blacktriangleright$ Legal services  $\triangleright$ Maintenance, service and repair  $\rightarrow$ Management and planning  $\triangleright$ Manufacturing and engineering  $\triangleright$ Marketing, selling and advertising  $\triangleright$ Medical technology > Medicine and nursing  $\blacktriangleright$ Performing arts, broadcast and media  $\triangleright$ 

Publishing and journalism  $\rightarrow$ Retail sales and customer service > Science and research > Security and uniformed services > Social services > Sport, leisure and tourism > Storage, dispatching and delivery  $\triangleright$ Transport >

You can also search by a particular career area you are interested in finding out more information about e.g. Legal services or Publishing and Journalism.

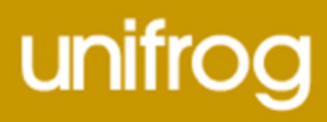

## By subject

Art  $\rightarrow$ Biology  $\triangleright$ Business studies > Chemistry > Chinese > Classical languages and studies  $\rightarrow$ Computing  $\blacktriangleright$ Creative writing > Dance  $\triangleright$ Design tech and graphical design  $\triangleright$ Drama  $\blacktriangleright$ Economics  $\rightarrow$ Engineering > English  $\triangleright$ 

Film and photography  $\triangleright$ French  $\triangleright$ Geography  $\blacktriangleright$ German  $\rightarrow$ History > Italian > Japanese  $\rightarrow$ Law  $\rightarrow$ Leisure and Tourism > Maths  $\triangleright$ Media studies > Middle eastern languages > Music  $\rightarrow$ 

Philosophy > Physics  $\rightarrow$ Politics > Portuguese > Psychology > Russian > Scandinavian languages > Spanish  $\rightarrow$ Sport science > Statistics  $\rightarrow$ Theology  $\rightarrow$ 

Searching 'By subject' will allow you to explore careers in a subject you may find particularly interesting at school or are considering taking at university.

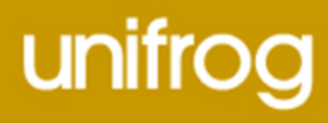

#### IT project manager

Each guide contains a career summary, followed by information on areas such as earning potential, future job prospects, day-to-day responsibilities, and what exactly you'll need to get there.

Make sure you scroll down the page to find out lots more great information!

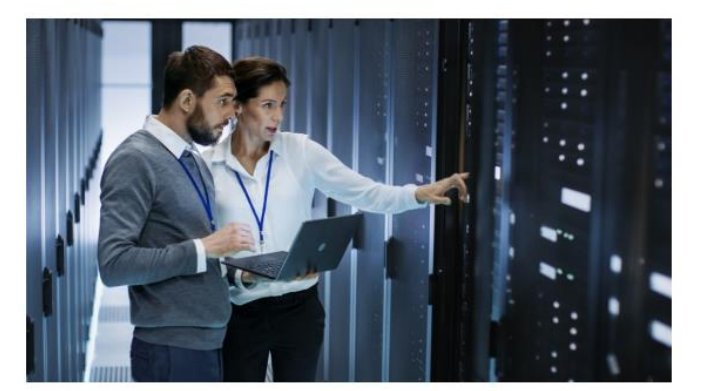

#### What you'll do

include:

You could work in-house for a large organisation, or for a consultancy firm going into different organisations for specific tasks. This is a broad role and your day-to-day tasks will

#### **Skills required** You'll need:

· excellent organisational and leadership skills . the ability to understand complex information and explain it to others

· advanced IT skills

- · finding out what the client needs and minimising risk to the business · working out and agreeing timescales, budgets
- and quality · using project management software to plan
- and resource stages
- co-ordinating the project team, keeping clients and managers informed of progress
- · solving problems as they arise and adjusting plans
- providing documentation and training for users of the new system
- · ensuring a smooth changeover from the old IT system to the new one
- · confirming satisfaction before signing off and evaluating completed tasks

#### **Career path and progression**

operations management.

With training and experience, you could become a senior project manager or move into more specialised roles like cyber security.

You could become a freelance consultant.

- · Network manager
- You could also go into departmental management or
- · IT security coordinator
- · Web developer
- · Software developer

**Related career profiles** 

You may also be interested in:

- · Business project manager
- 

 $\triangle$  Back

Where next?

technology and

Information

information

planning

library Start

management

36 guides and videos

109 guides and videos

Return to the careers

Management and

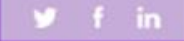

unifrog

## Subjects library

## From the student

dashboard at

[unifrog.org/student/home](http://www.unifrog.org/student/home),

click 'Go to tool' on the

**Subjects library** box.

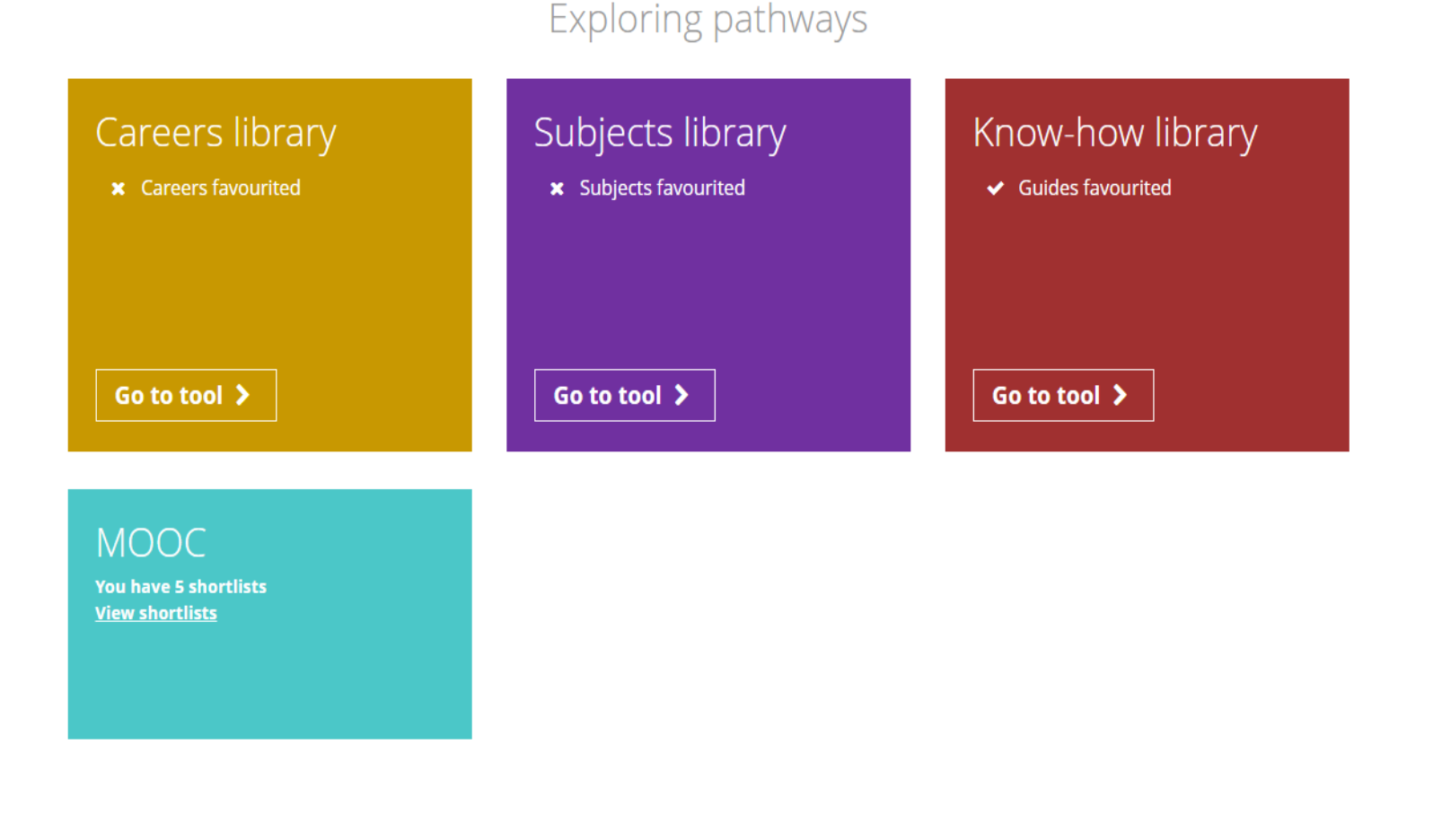

**ACCESS ALL THE TOOLS BELOW** 

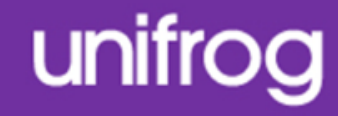

More than 100 subject profiles are featured in the subjects library! You can store your favourites at the top of the library for easy access.

 $(3)$  Learn  $\binom{1}{1}$  Start  $(2)$  Filter

## Subjects library

Find the best subjects for you, then save your favourites here:

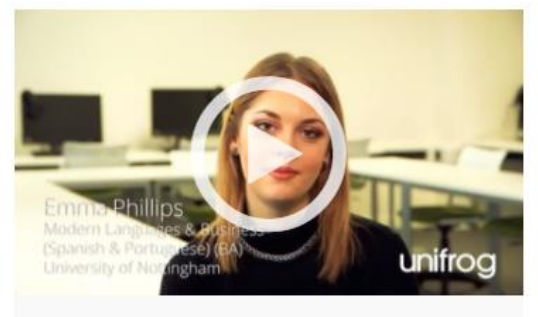

**Portuguese and Portuguese** v studies

The study of Portuguese language, culture, history and politics.

Read the guide >

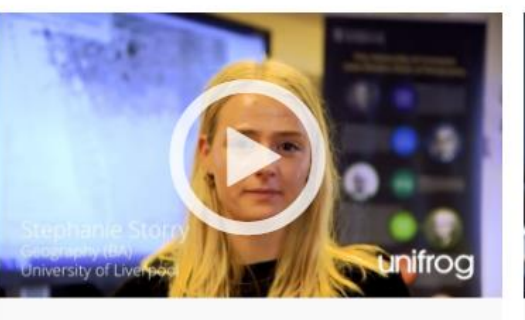

**Geography** The study of the physical environment and human impact on it, including issues such as coastal management and global warming.

Read the guide >

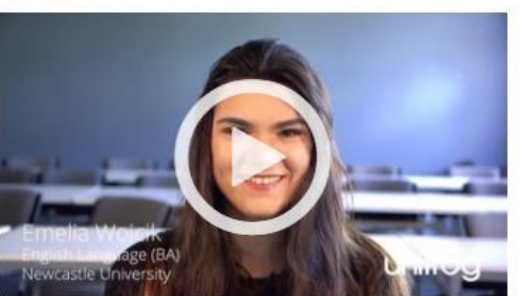

#### **English language and** literature

The analysis of English language in books, plays and poetry through a range of approaches and critiques.

Read the guide >

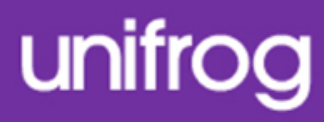

- Use the smart searching
- options on the library
- homepage to access and
- explore different subject
- profiles suited to your
- particular needs and interests.
- First of all you can search by a keyword using the text box provided.

Search by keyword Search for university subjects using a keyword

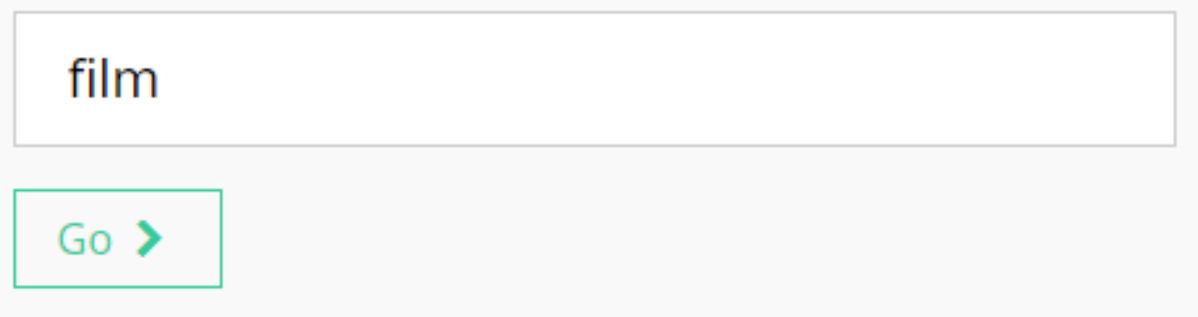

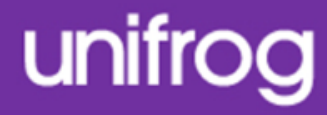

You can also search by your favourite subjects you take at school. This will show you university subjects which students who did the same subjects at school as you went on to do at university.

### Search by school subjects

Search for university subjects using the subjects you're<br>studying at school that you like the most

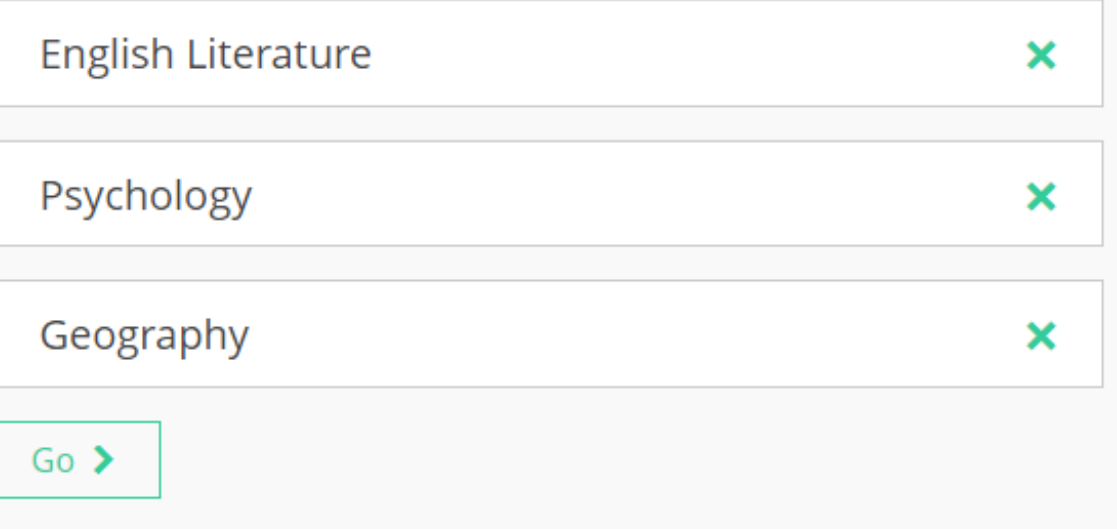

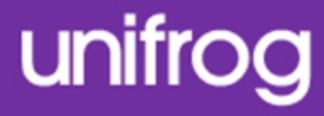

## You also have the option to search by a particular area you are interested

in.

E.g. 'Arts', a characteristic of the course such as 'Least students', or something which interests you such as 'Food'.

#### By area

Animals and agriculture > Arts  $\rightarrow$ Business > Engineering and buildings > Health  $\blacktriangleright$ Humanities and social sciences > Mathematical sciences > Sciences >

#### By characteristics

Fewest students > Least competitive > Least study  $\blacktriangleright$ Most competitive > Most students > Most study >

#### By interests

Arguing  $\blacktriangleright$ Computers > Food  $\rightarrow$ Helping people > Making things  $\blacktriangleright$ Numbers > Sports  $\blacktriangleright$ Travelling  $\blacktriangleright$ Words  $\rightarrow$ 

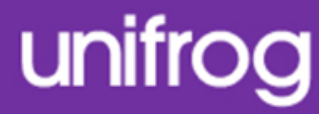

← Back

Searching by keyword, characteristic or interest will show you different subject areas that are relevant to you.

You can jump between subject areas using the buttons at the top of the screen.

Specific university subjects will feature underneath each subject

area.

Keyword: experiments Watch, favourite or read more. Jump to: Engineering and buildings

#### **Engineering and buildings**

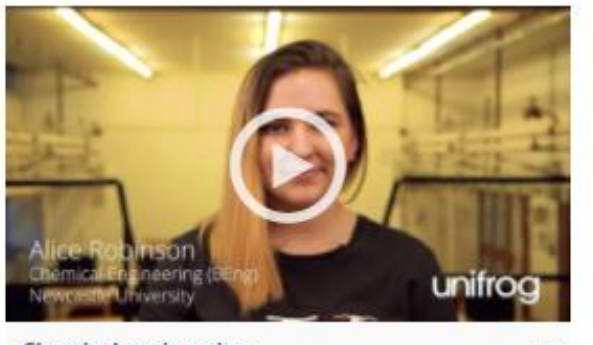

**Chemical engineering** The design, development and operation of systems that change raw materials into useful and products.

Road the guide >

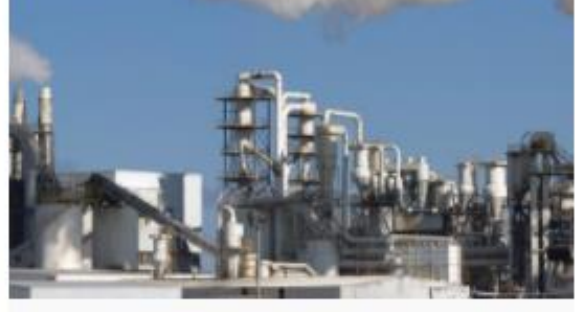

**General engineering** The practical application of mathematical and scientific knowledge to create products which solve real world issues and problems.

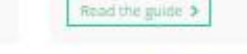

v

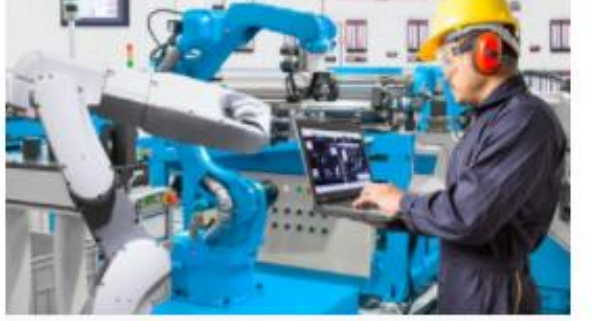

Manufacturing engineering The understanding and application of engineering procedures in manufacturing processes.

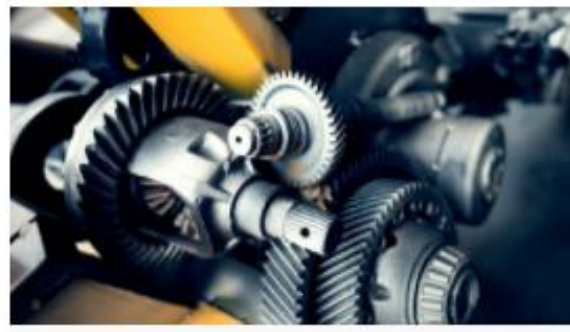

Mechanical engineering A combination of physics, mailts and computing to design and manufacture a range of products from cars to mobile phones.

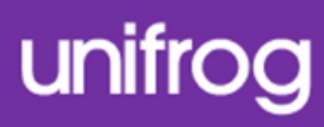

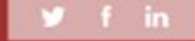

# unifrog

## Know-how Library

From the student

dashboard at

[unifrog.org/student/home](http://www.unifrog.org/student/home),

click 'Go to tool' on the

**Know-how Library** box.

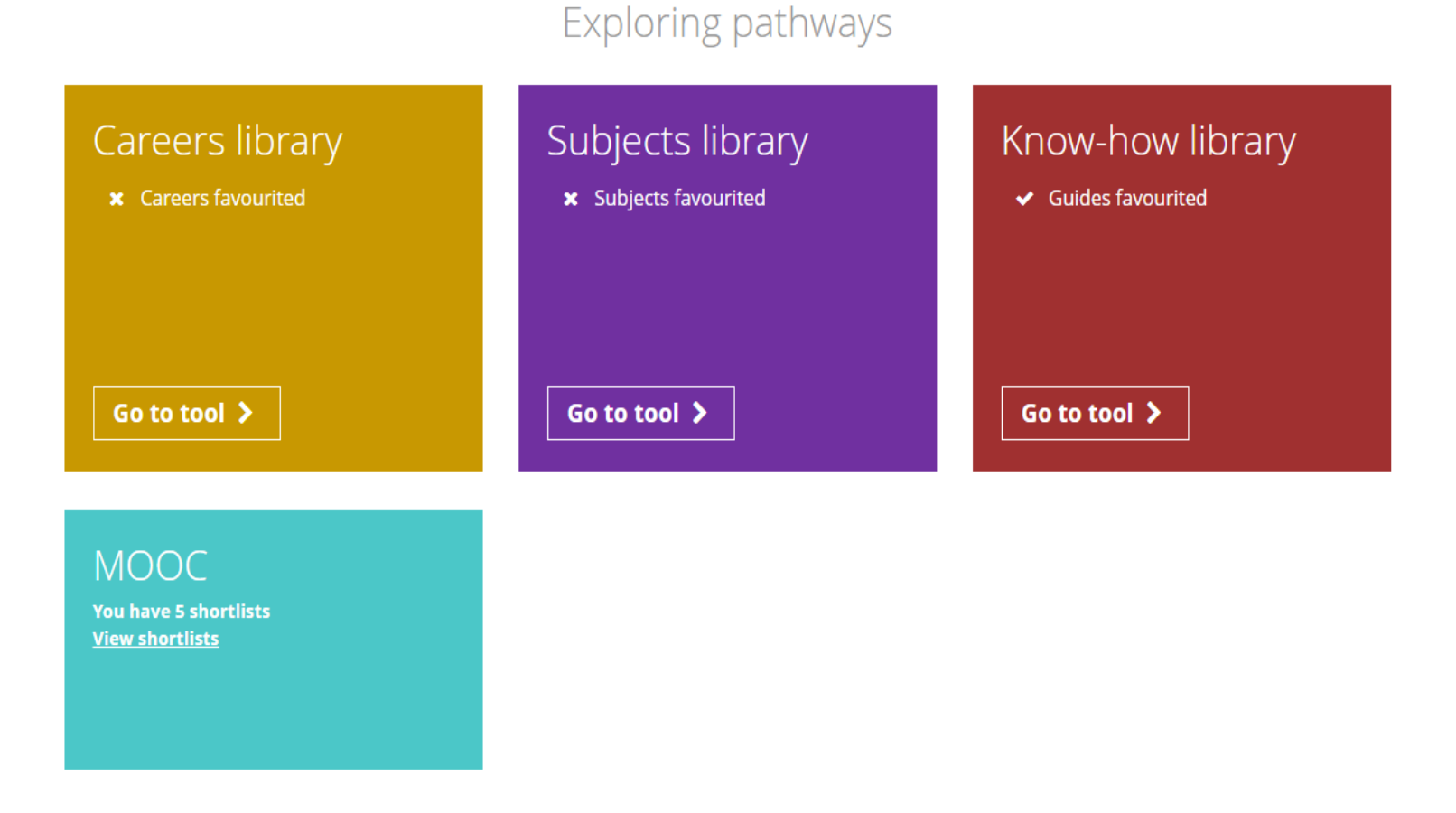

**ACCESS ALL THE TOOLS BELOW** 

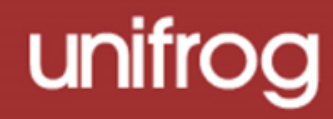

There are hundreds of guides and videos within the library, stored across different categories, with each relating to different pathways. Click 'Go' on whichever category you would like to explore.

### Know-how library

Use our guides to find out what you need to know

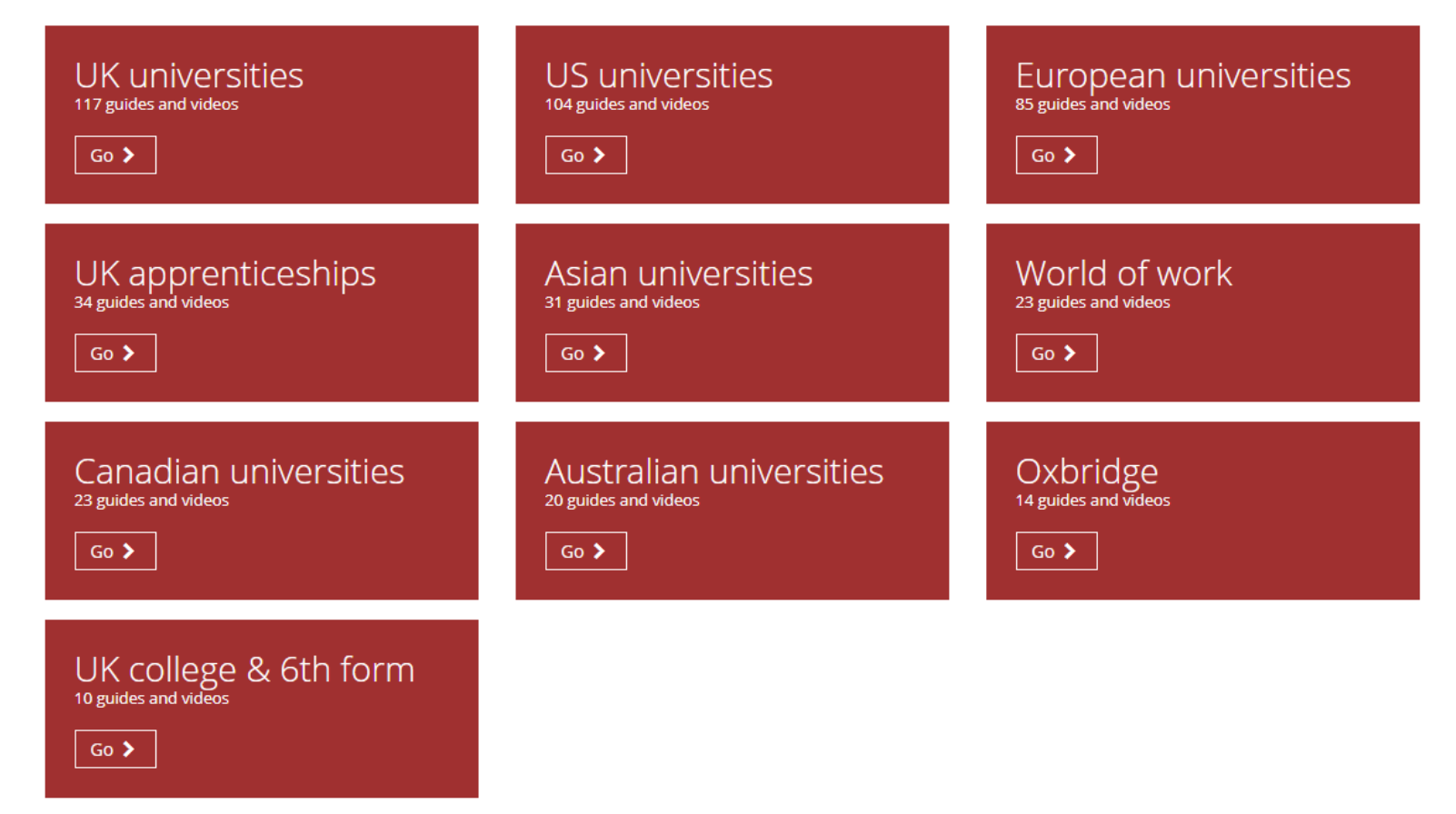

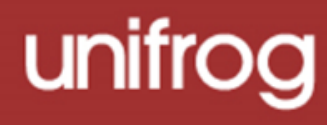

← Back

- Your selection will return
- several related sub-categories which allow for quick and targeted research.

- Specific information related
- to each sub-category will
- feature underneath each subheading. To find out more
- about these particular topics,
- click 'Read the guide'.

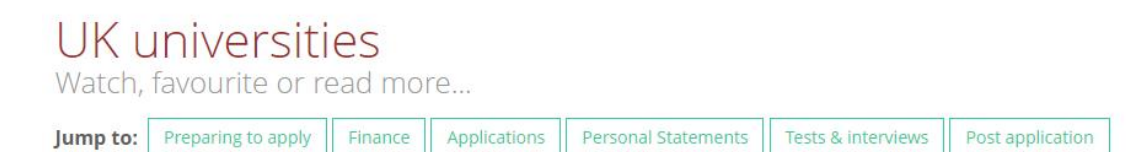

#### **Preparing to apply**

Read the guide >

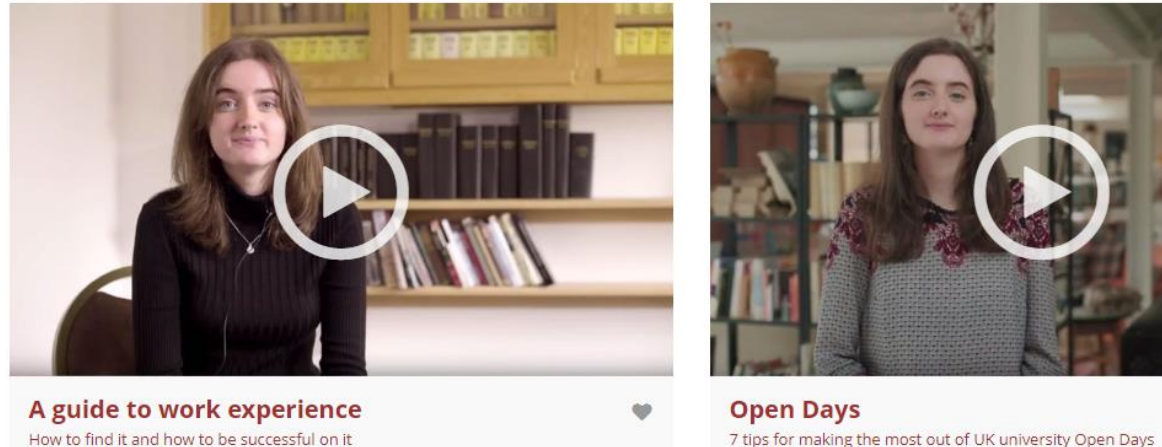

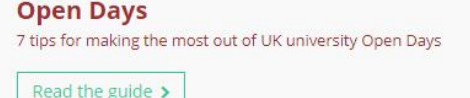

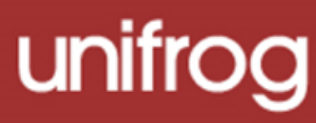

Each guide contains a wealth of information on

your chosen topic.

You will find plenty of tips, advice and useful

statistics to help you to successfully prepare and

apply for your chosen pathway.

Many guides feature useful videos for further

insight.

Medicine: the 5 steps to getting in It's a marathon not a sorint

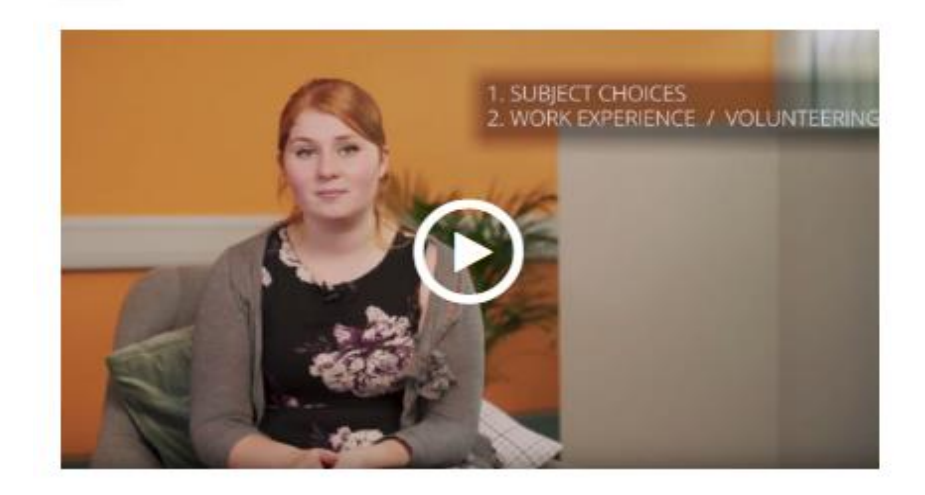

Successful applicants will have been preparing their application up to 2 years in advance of the UCAS admissions cycle. The long process is necessary in order to ensure that successful applicants are the right calibre to become future doctors. Here are our 5 key steps to help you get in for Medicine:

#### 1. Subject choices

When picking your A Level / IB / Pre-U options, be very careful. Often Medicine courses have very specific subject requirements (as you can see from the examples below) so it is imperative that you check course websites to ensure you do not waste an application.

The vast majority of medical schools require a combination of Biology and Chemistry. The third option does not necessarily have to be Maths or Physics; other essay subjects like English Literature, History, or a Modern Language can be equally desirable.

#### **Examples:**

Bristol University requires Medicine candidates to have studied Biology, Chemistry and one other laboratory based science subject (ie. Physics) at Sixth Form in order to apply.

For Birmingham University, if a candidate's third subject is Physical Education, Theatre Studies, Dance, Art or Music, then a fourth academic subject is required at Sixth Form.

The A Level entry requirements for medicine vary from AAA - A\*A\*A. This is a tough goal, so

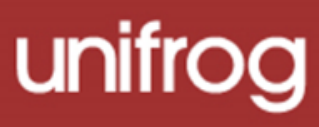

## Medicine: the 5 steps to getting in

Instead of: "I want to help people and I'm interested in biology so I would like to be a doctor."

Try: "I have always coped with high intensity situations. I have a deep curiosity for human biology, and in particular, the inner workings of the brain. This, combined with my desire to help others, is why I aspire to a career in Neurological Surgery."

Interview preparation can be done with the help of books, friends and teachers. Ask a friend who's also applying if you could give each other practice questions, or try get a teacher to provide you with a mock interview.

There are always some standard questions you should be prepared for, like 'Why do you want to be a doctor?', or 'Why choose medicine over nursing?' but you shouldn't just stick to practising these. There are many different potential interview formats: in a multiple mini interview (MMI) you will be asked to move around stations and role play situations whereas in an Oxbridge interview you will be asked longer, more scientific questions which will test your ability to form a logical argument.

For more information on acing the Medicine interview, check out Unifrog's article Medicine interviews: Overview.

Add to favourites

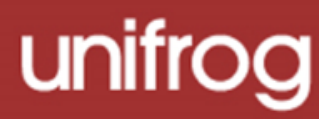

At the bottom of each guide, there is an option to add it to your favourites, so that it can be easily retrieved for future reference.

## 2) Recording what you have done

Use the tools in this section to get Recording what you have done, using guidance and examples and preparing yourself for making applications.

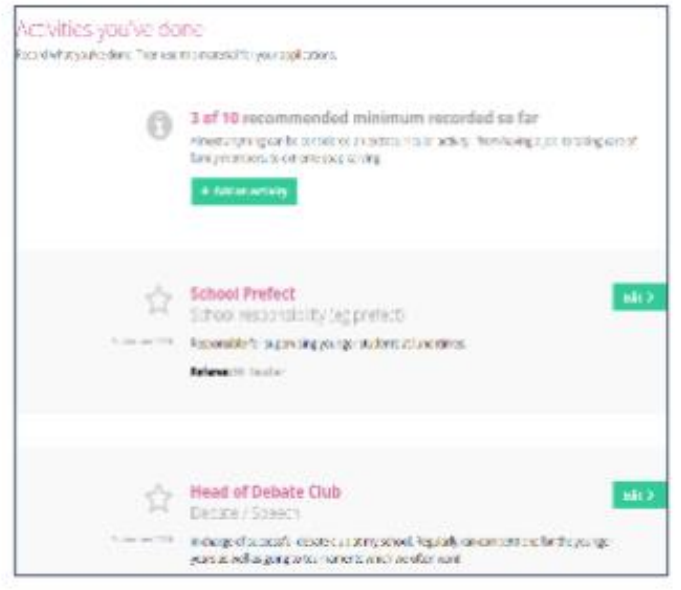

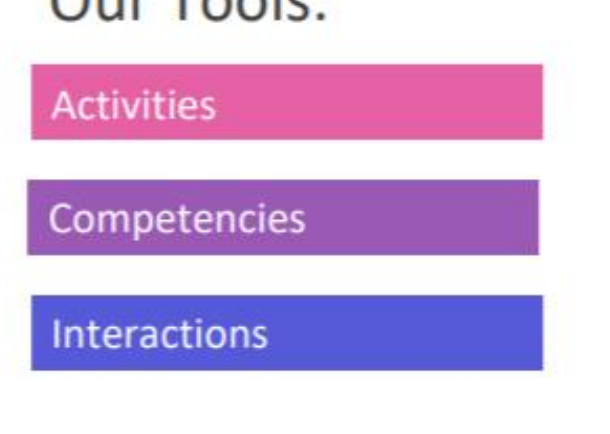

 $Q<sub>11</sub>$  Tooler

\* Click the text boxes above to take you to these Recording what you have done tools.

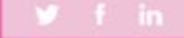

unifrog

## Activities

### Recording what you've done

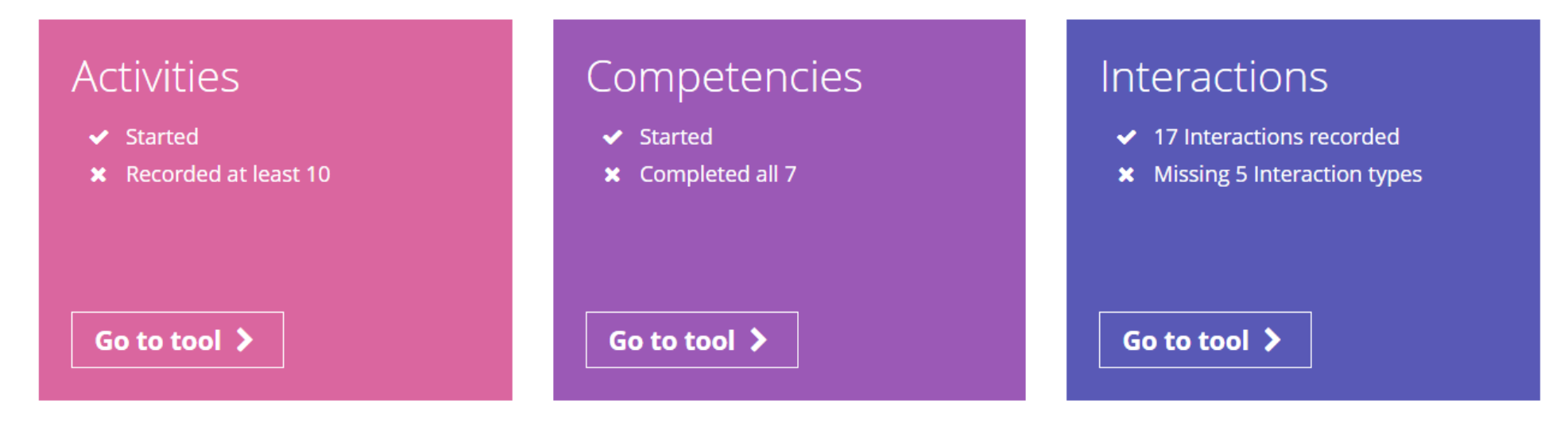

From the student dashboard at *unifrog.org/student/home*, click 'Go to tool' on the **Activities** box.

#### Activities you've done

Record what you've done. Then use this material for your applications.

To begin, click on 'Add an activity' to take you to the template for recording your example.

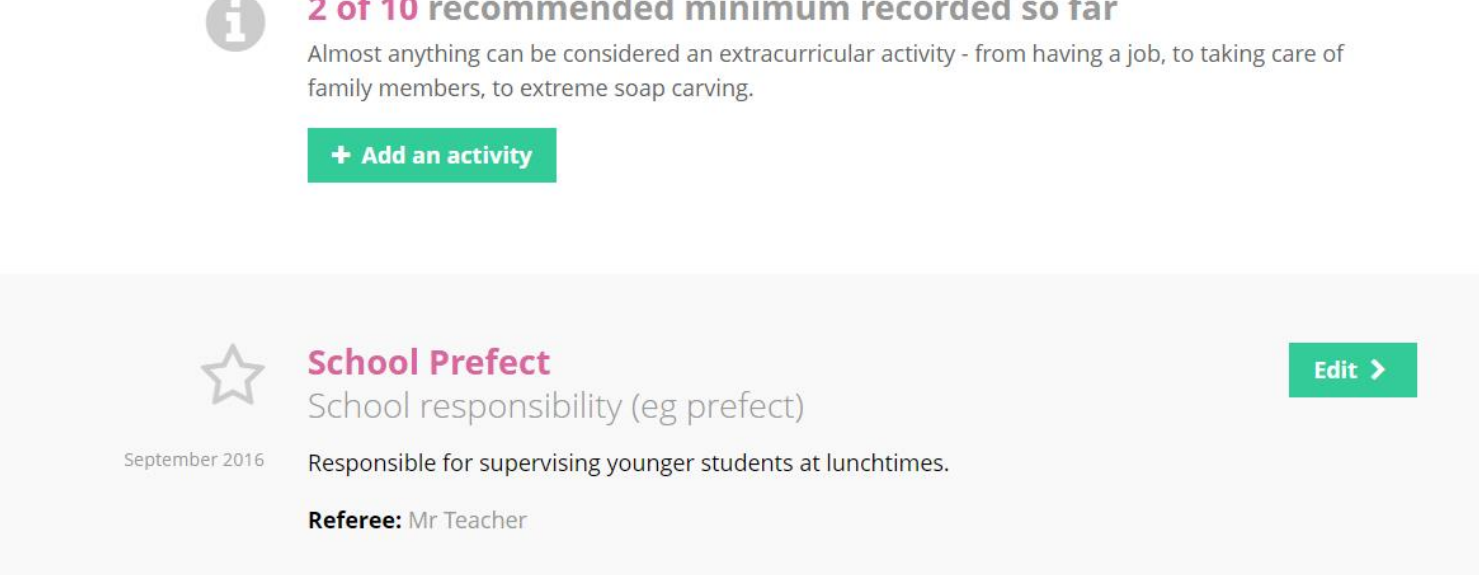

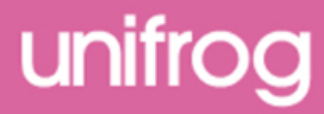

To complete an activity, state your role and select an activity type from the drop down menu.

If you are unsure how to define the type of activity, you can use the guide to help you.

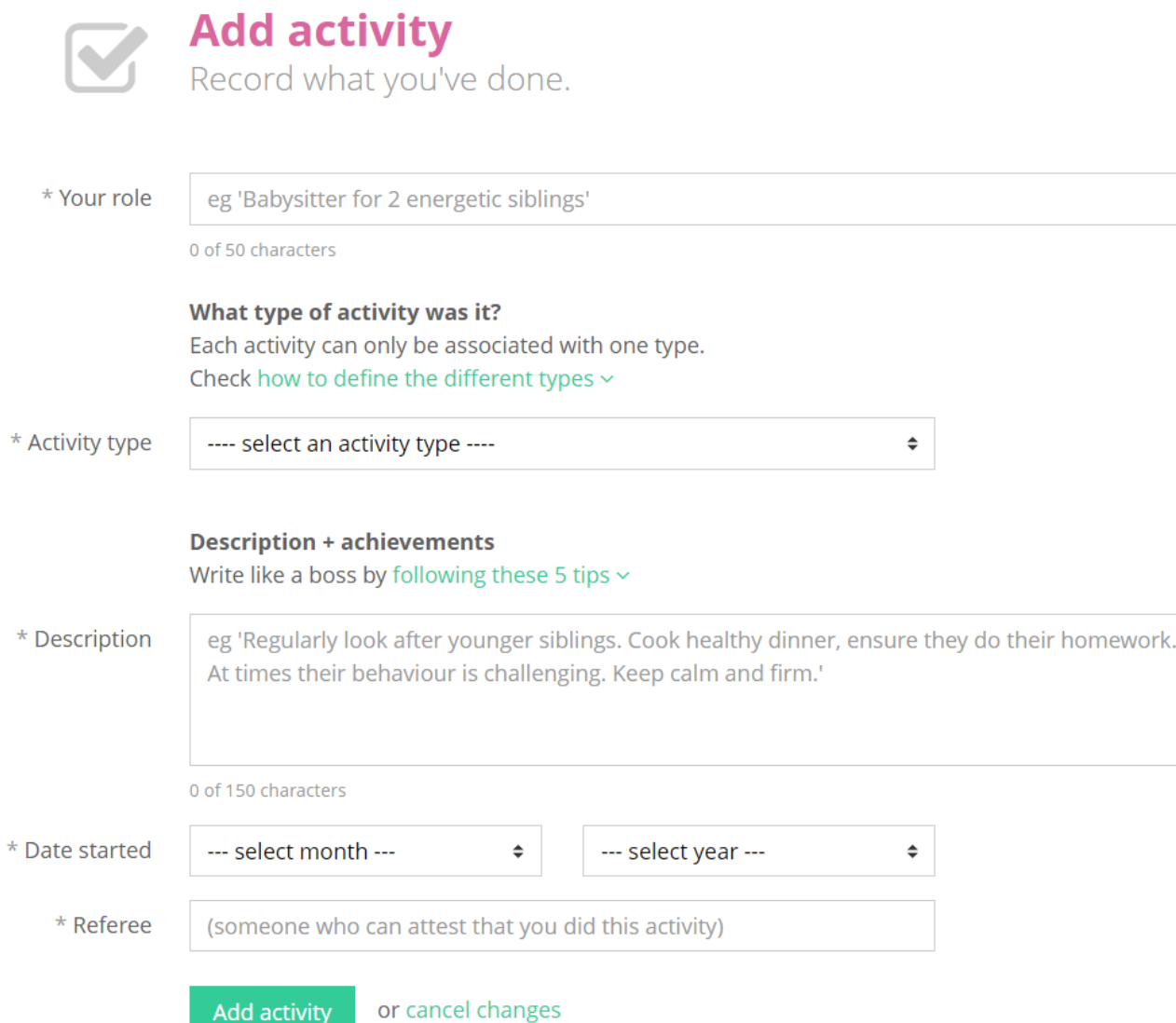

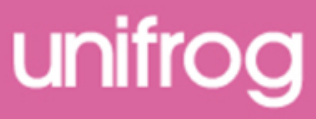

## Then you need to write the description.

If you need them, there are tips on how to describe your examples expertly.

*Please note: do not try to use these as templates; the entries need to be personal to you.*

**Description + achievements** Write like a boss by following these 5 tips ^

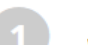

#### Emphasise tangible, measurable impact Who did your activity help? How many people? How much money did you raise?

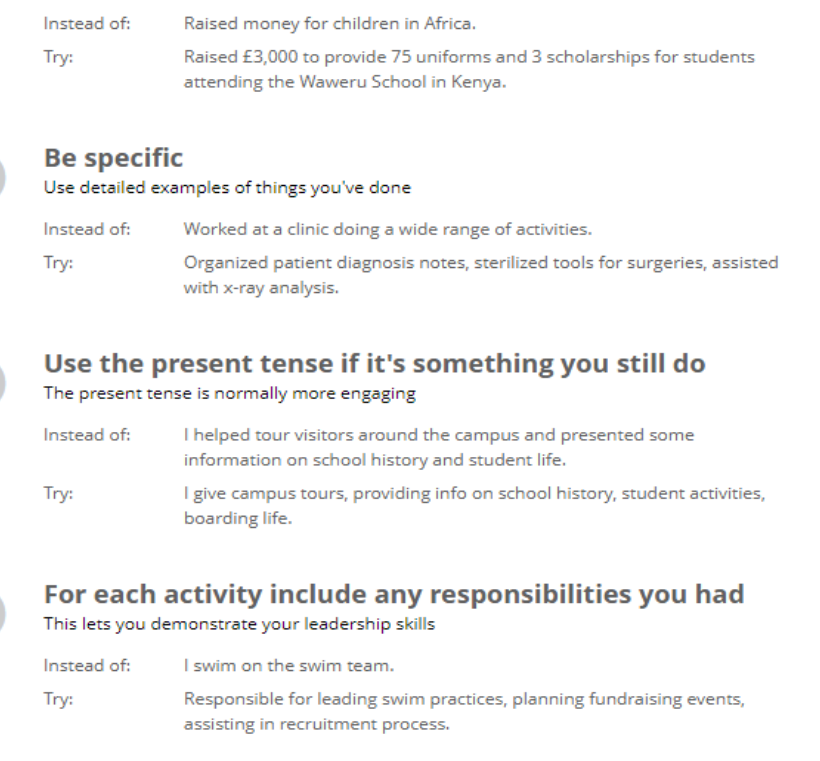

#### **Explain the significance of the activity**

Especially useful if there isn't much to say, or if it was a one-time event

Instead of: Tutored students.

Try:

Supported students revising for a maths exam with concepts they found particularly difficult, such as simultaneous equations. Helped stop them falling behind at critical point in their studies.

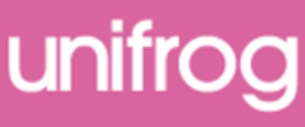

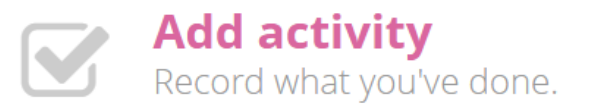

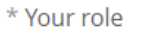

Head of Debate Club

19 of 50 characters

Debate / Speech

What type of activity was it? Each activity can only be associated with one type. Check how to define the different types ~

\* Activity type

'Add activity' at the bottom of the page.

Once completed, click on

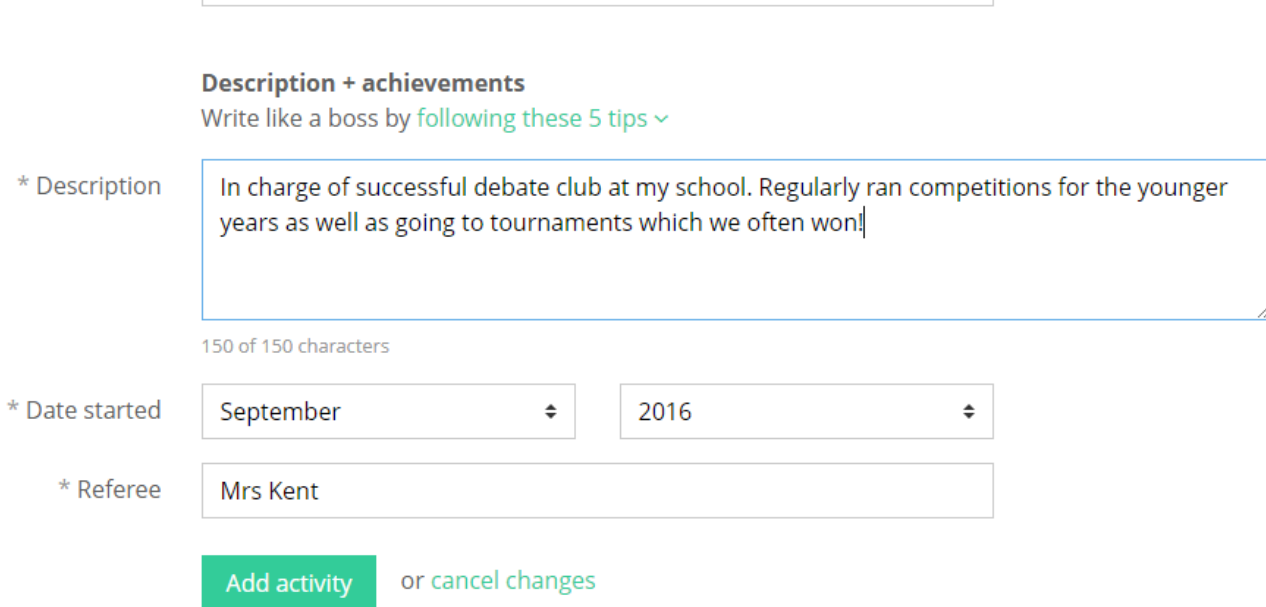

 $\hat{\div}$ 

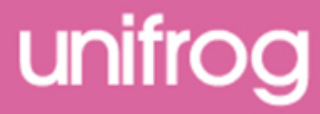

If you would like to share what you have written, you can email it straight to a teacher by selecting them from the drop down list.

…or anyone else by typing in their email address.

You are also able to download what you have written.

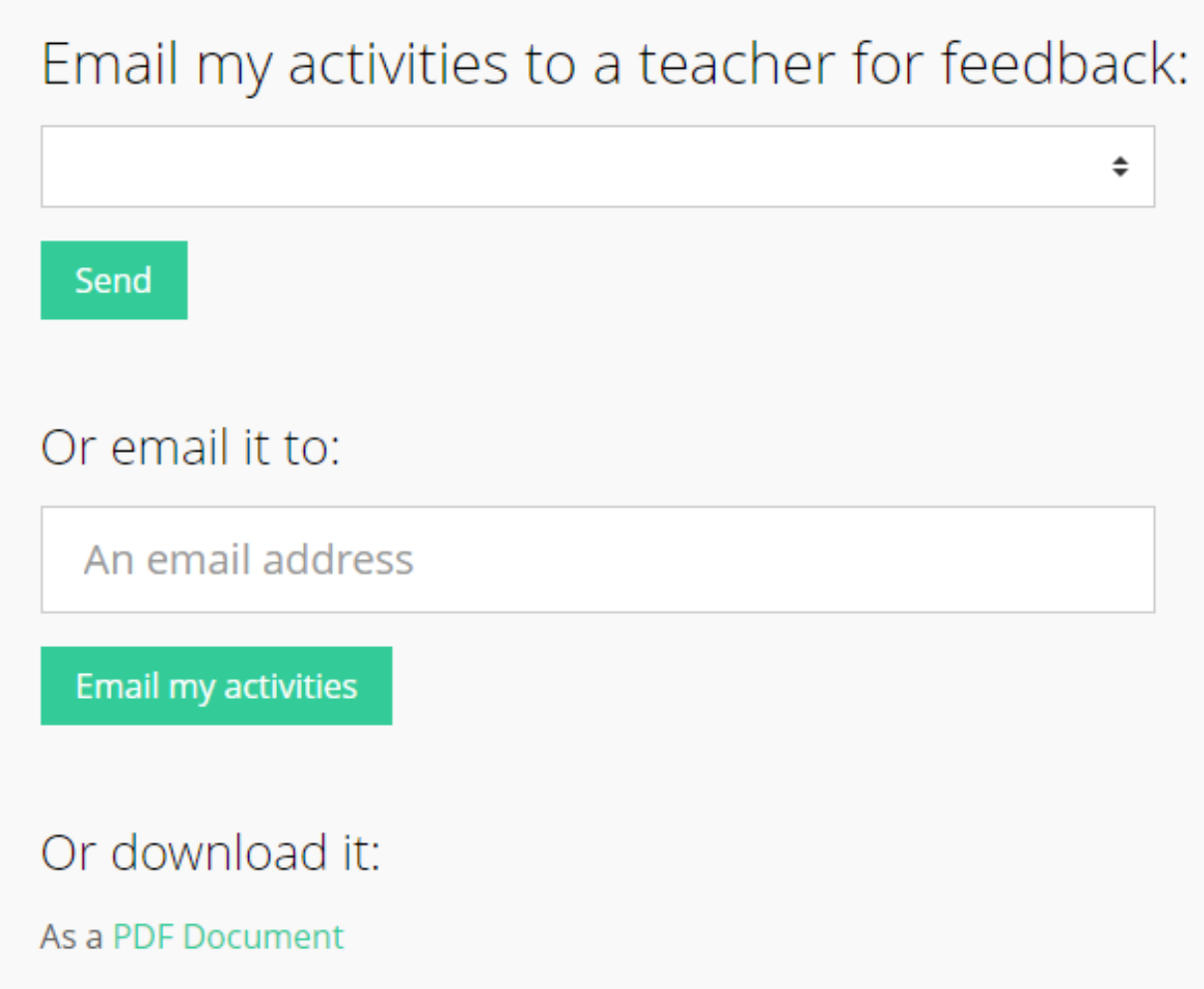

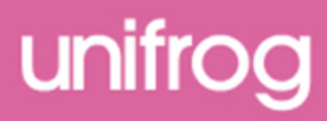

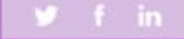

unifrog

## **Competencies**

## From the student

dashboard at

[unifrog.org/student/home](http://www.unifrog.org/student/home),

click the 'Go to tool' button

on the **Competencies**

box.

## Recording what you've done

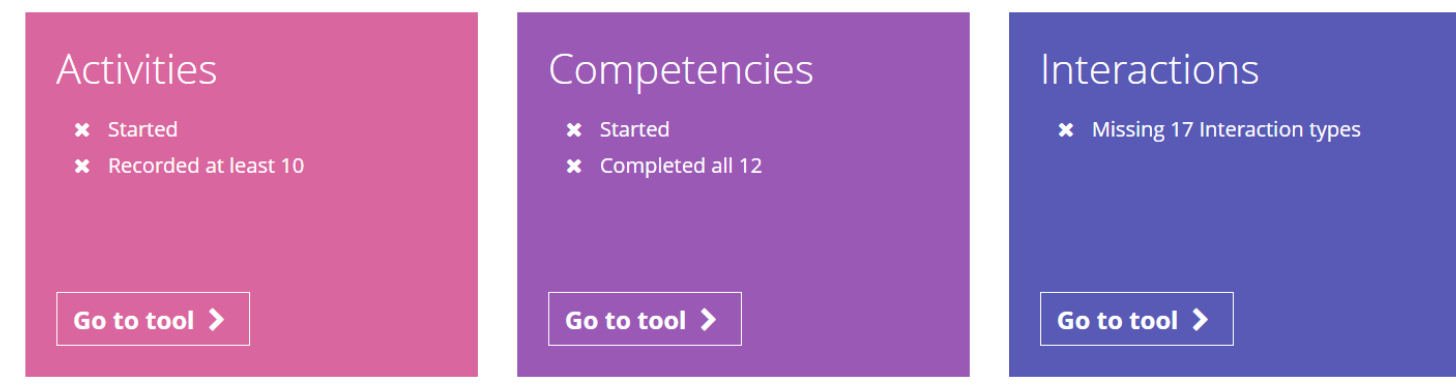

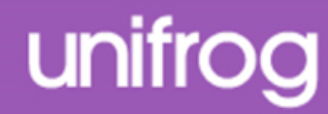

There are twelve competencies that Unifrog have identified as being key.

You can add an example for each of these competencies.

To begin to complete your competency list, click the green ' + Add now' button.

You can also add additional competencies of your own. Click ' + Add example' to create an additional competency to add to your list.

#### Universities and employers look for twelve star competencies

Record examples of you demonstrating each of these competencies. Then use this material for your applications.

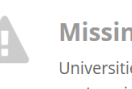

#### **Missing competencies**

Universities and employers look for twelve star competencies. Add examples of the competencies vou're missing using the buttons below

There is no record for you for the following competencies:

• Aiming high When have you set a tough goal and devised a plan to achieve it?

+ Add now

#### • Creativity When have you used your imagination to come up with new ideas?

#### $+$  Add no

• Leadershir When have you motivated people to do something positive?

 $+$  Add no

 $\cdot$  Listening When have you shown particularly strong skills in receiving and processing information or ideas?

 $+$  Add not

• Presenting When have you shown particularly strong skills in orally transmitting information or ideas?

 $+$  Add not

• Problem solving When have you displayed strong critical reasoning skills?

 $+$  Add nov

 $+$  Add nov

**Staying positive** When have you overcome a set back?

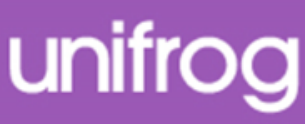

To complete a competency select a situation and start date from the drop down menus.

Explain how you demonstrated this competency in detail.

If you need a structure to follow, use the star technique which is summarised on this page.

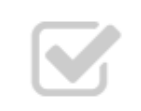

÷

### Add an example of a competency

Record in detail how you've demonstrated a competency.

#### What type of competency was it?

Each of your examples can only be associated with one competency. Check how to define and write about the different types  $\sim$ 

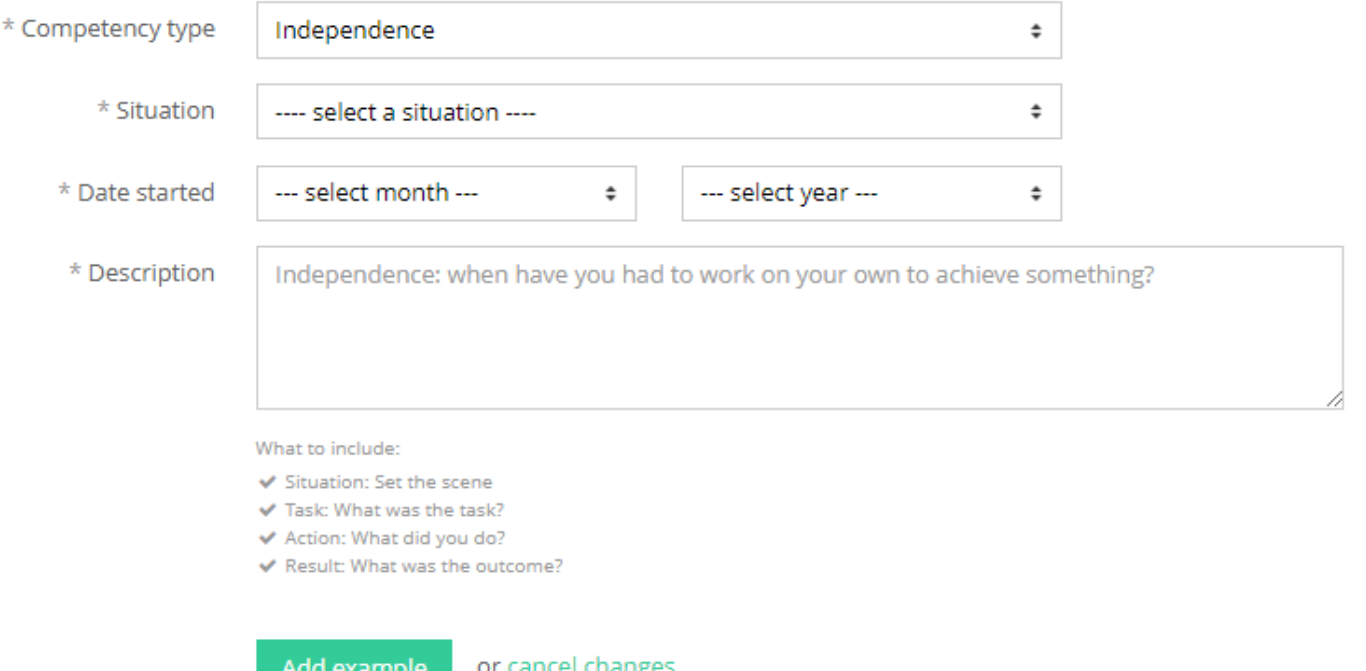

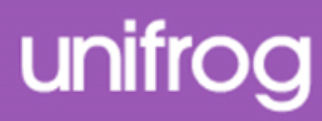

If you need help on what the competencies are or how to

- write about them then look at
- this handy table which you can expand by clicking on the green text.

- **Do not try to use these as templates; the entries need**
- **to be personal to you.**

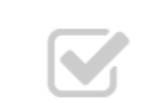

### Add an example of a competency

Record in detail how you've demonstrated a competency.

What type of competency was it? Each of your examples can only be associated with one competency. Check how to define and write about the different types ^

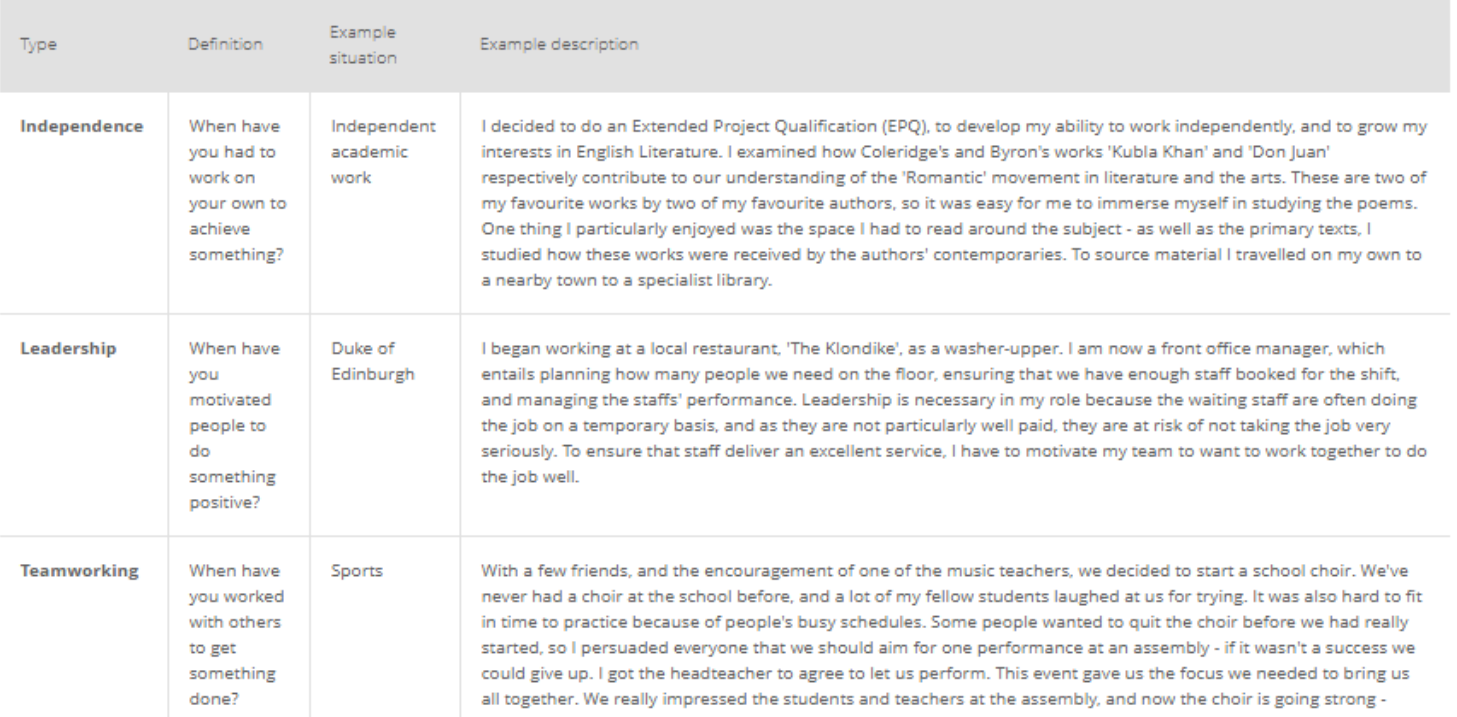

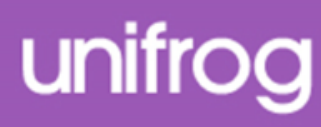

**Examples for 3 of 7 star competencies recorded so far** What you've done isn't as important as the skills you've developed. Give examples of you demonstrating each of the 7 star competencies.

#### + Add example

Repeat this process for each competency you want to add. You should try to do at least one for each category.

#### Independence: when have you had to work on your own to achieve something? March 2015 I have been working part-time at the local library, learning about how a business operates and taking in French literature. **Situation: Drama**

**Resilience:** when have you overcome a set back?

When playing as part of the Hockey 1st team for the school, we managed to qualify for the school's cup final's. It was the first time a team from my school had qualified for the final and we were really riding on a high. The whole school came to watch and we really thought we would win, we really believed it. The other team ended up beating us and the whole team felt really down. However after a few days of feeling low we came back, started training hard, and ended up winning a school's tournament the next month!

**Situation: Sports** 

January 2015

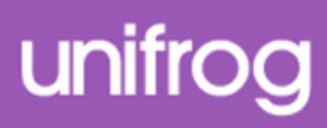

Your teachers are able to give you

feedback on your competencies.

If you have received a comment you will be notified via your email and on your competencies page.

You are able to mark these comments as read to ensure you keep up to date.

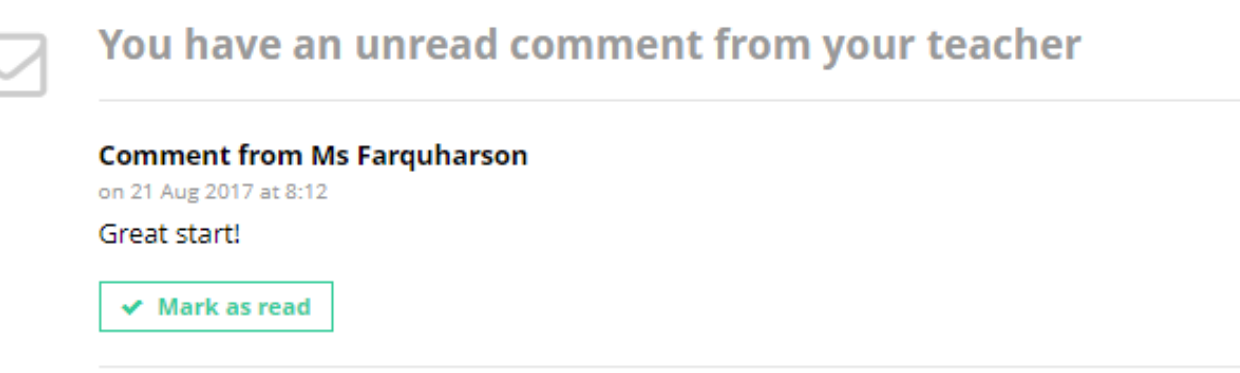

#### **Examples for 1 of 7 star competencies recorded so far**

What you've done isn't as important as the skills you've developed. Give examples of you demonstrating each of the 7 star competencies.

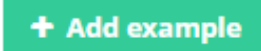

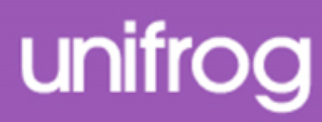

If you would like to share what you have written you can email it straight to your form tutor…

…or anyone else by typing their email in.

You can also download what you have written.

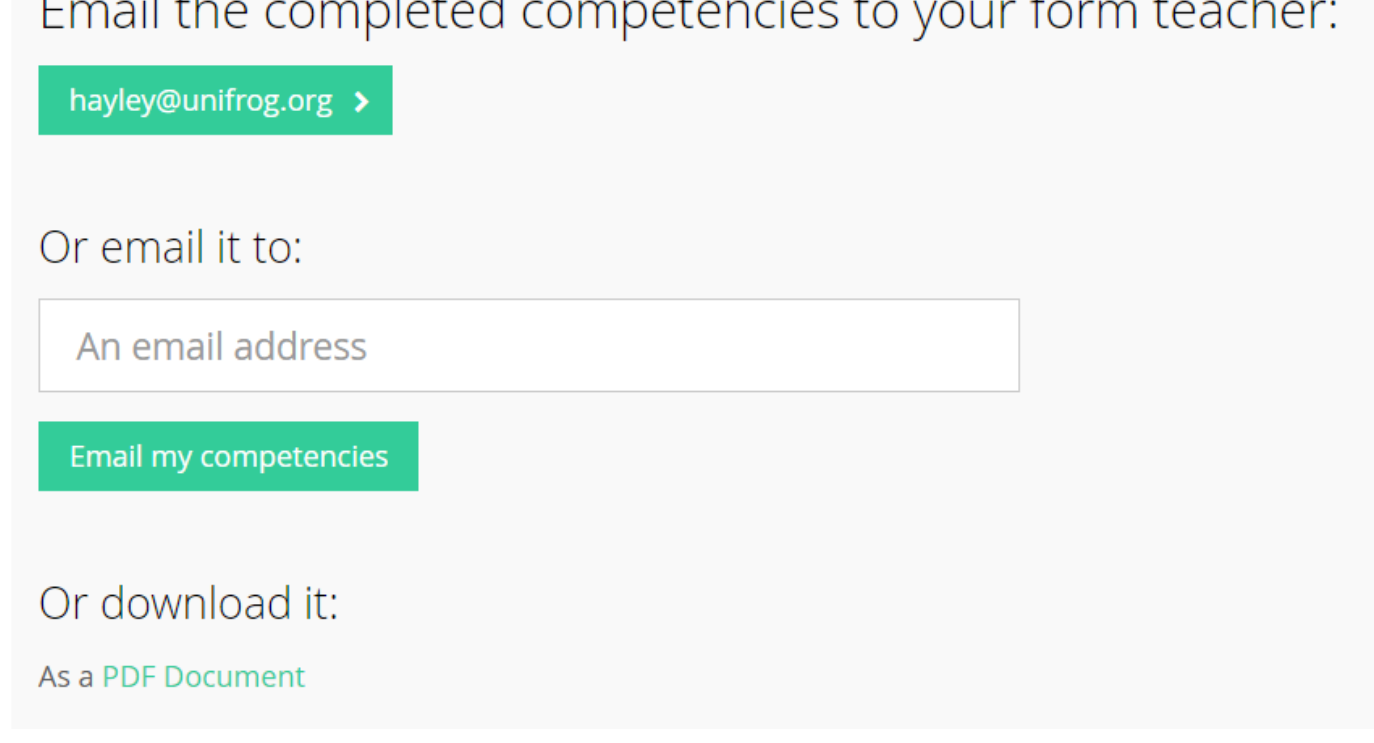

 $\sim 10^{11}$  km  $^{-1}$ 

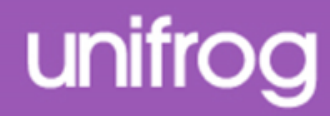

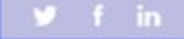

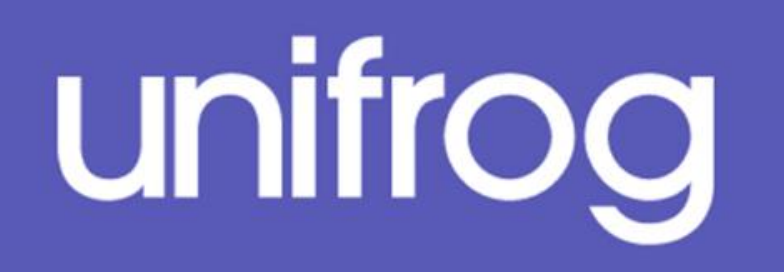

## Using the Interactions Tool

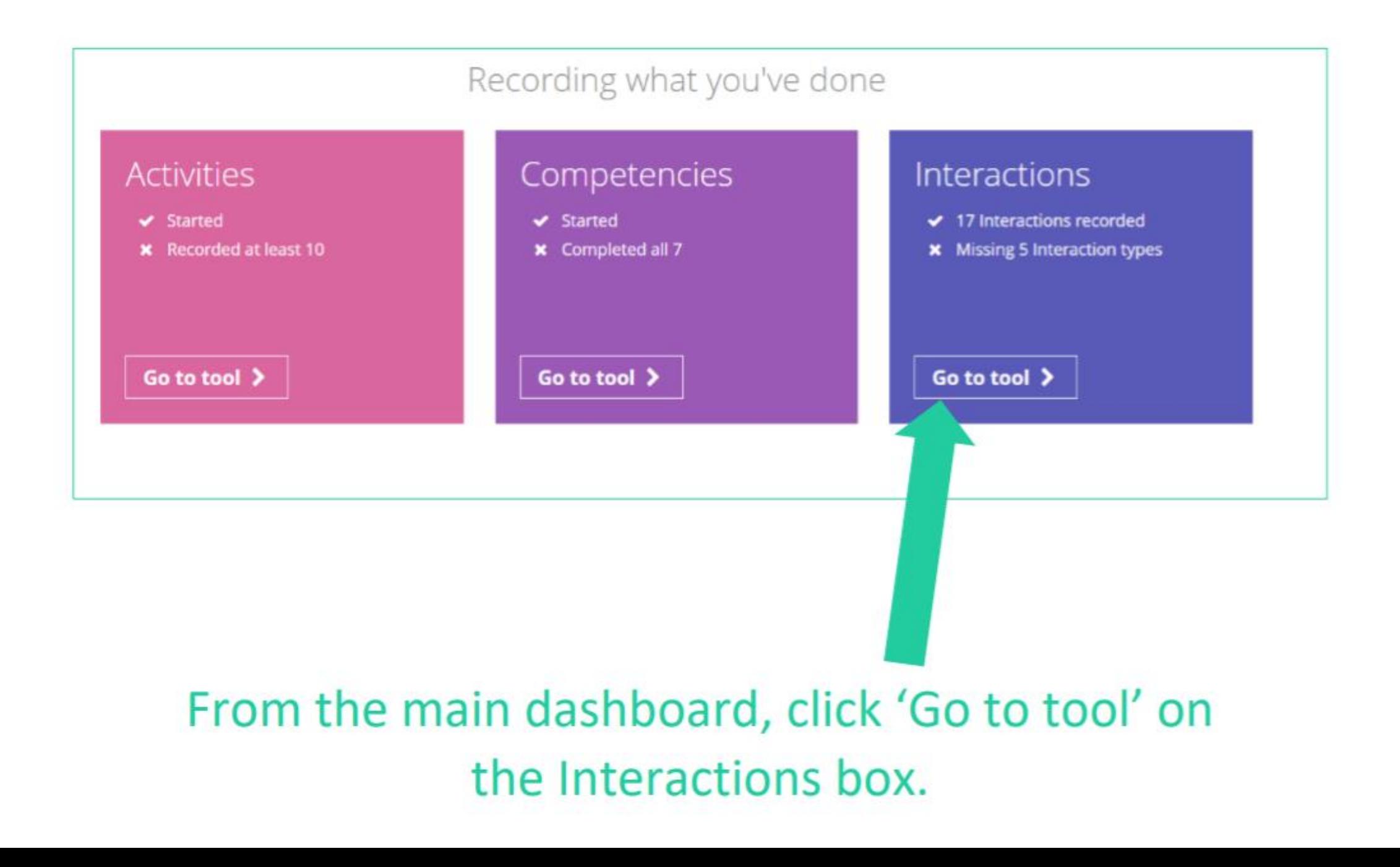

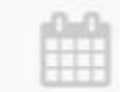

#### **World of work: Meeting**

Meeting people in employment

22 May 2018

So and so came in from HSBC to talk about finance.

Added by MS Fowler on 22 May 2018, 15:55

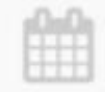

#### **World of work: Experiencing** First hand experience of jobs

10 May 2018

Going in to MK Santander office

Added by Ms Eckardt on 10 May 2018, 14:41

Here you can see all the experiences you have had through school in relation to your future.

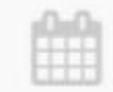

#### **University: Meeting and University: Experiencing and University: Applying**

Meeting people with experience of uni, first hand experience of uni and learning how to apply for uni-

15 March 2018 meeting with leeds uni, talk on applying and visit of site

Added by Ms Lloyd-Williams on 15 March 2018, 15:23

Email my interactions to a teacher for feedback:

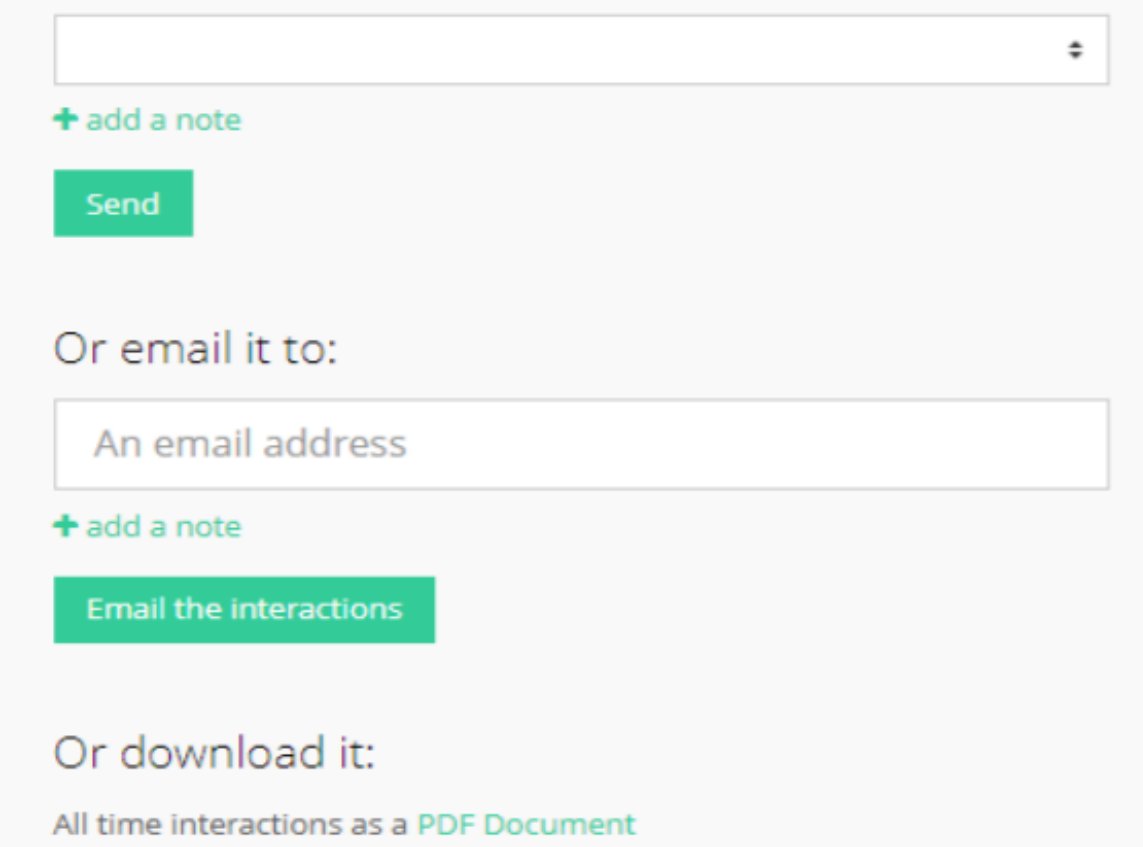

If you've already done something which hasn't been recorded, email your Form teacher/another to get it added in.

You can also download all your interactions.

This academic year (2018-19) interactions as a PDF Document

As students progress through OHA, we will then begin to introduce them to the following sections -

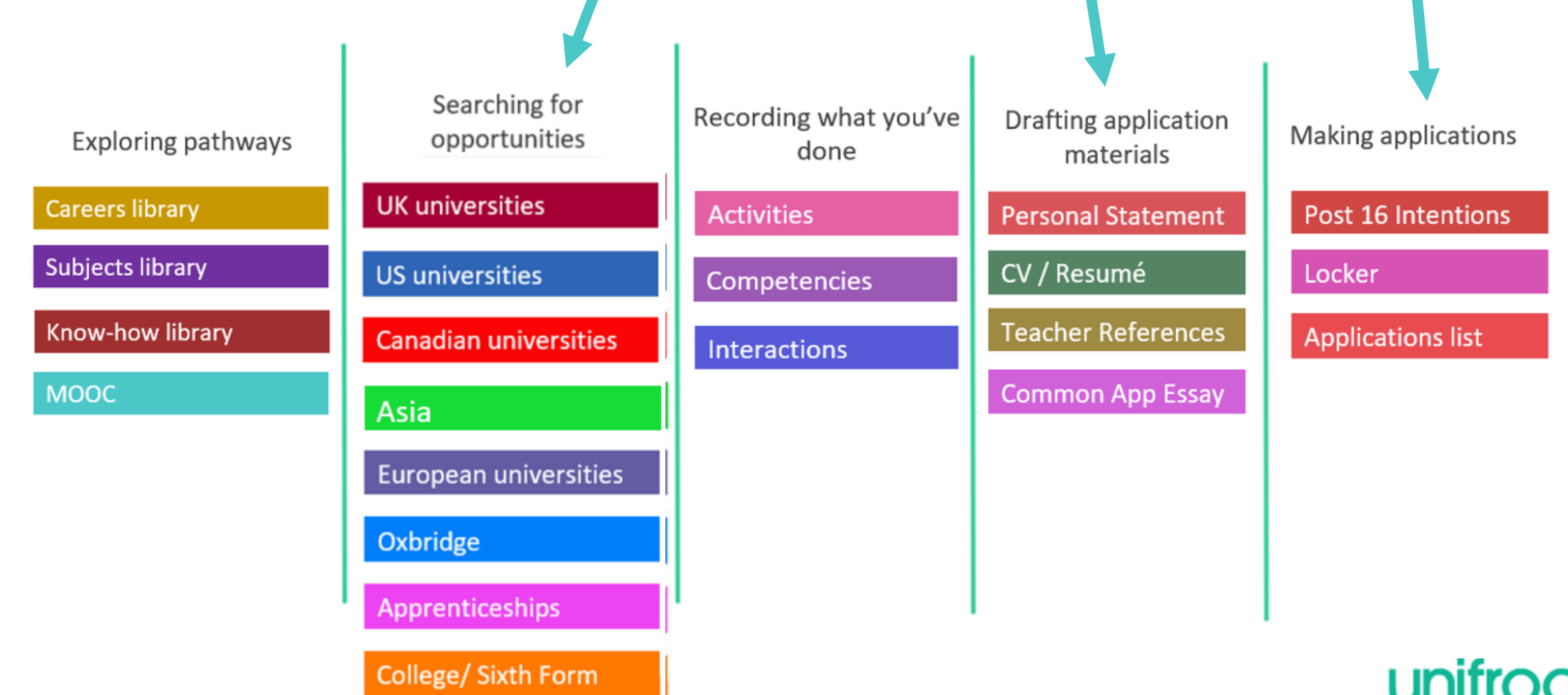

## In summary

• Unifrog can help you make decisions now about your college and sixth form choices and what you want to study.

• Later, it will help select the university or apprenticeship that's right for you.

• Be smart. Get ahead of the game!

**Sign in now at unifrog.org/sign-in**

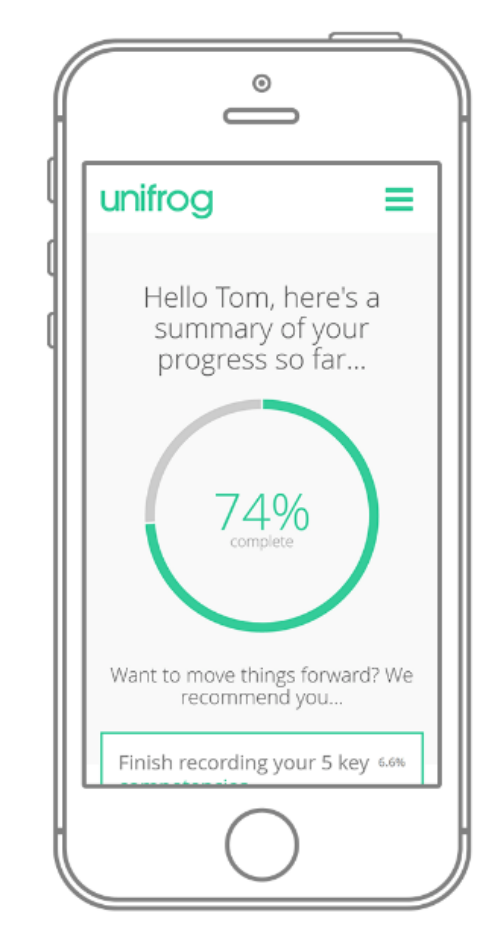

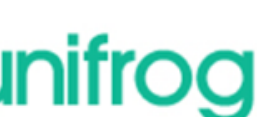

## Creating your account

- A link has been sent to your school email address (please check your junk/spam mailboxes).
- Click the link and follow the instructions.
- Create a memorable password.
- Make a note of your password.

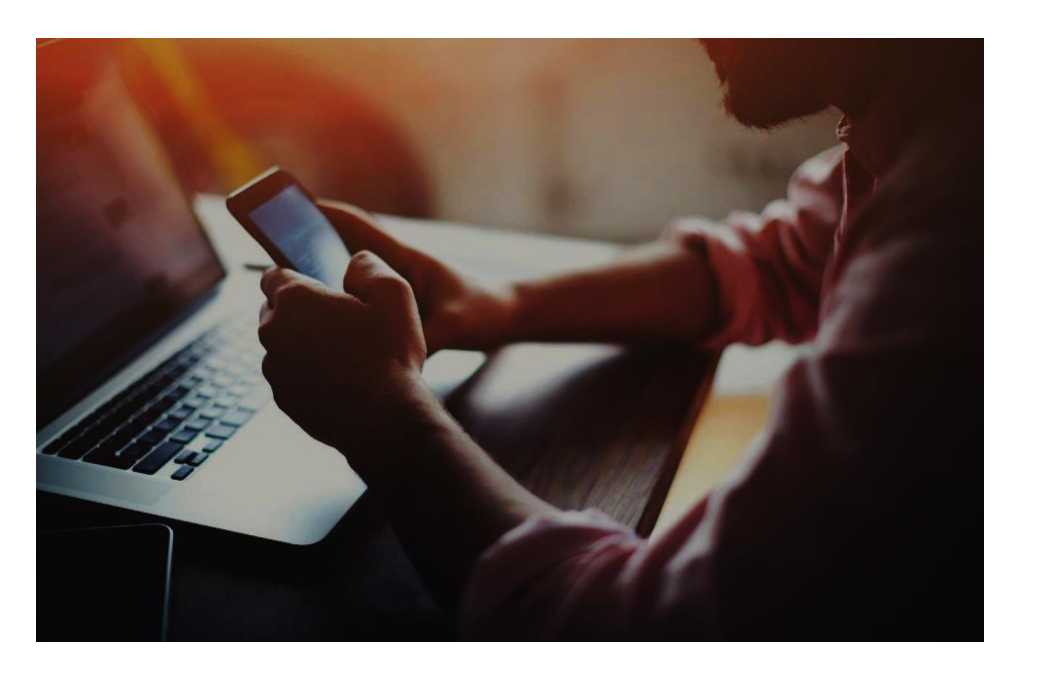

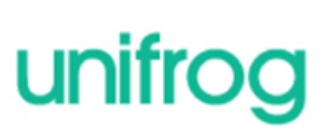

## First time registration with Unifrog

When you sign in for the first time, you will use a Form code which will link you with your form tutor.

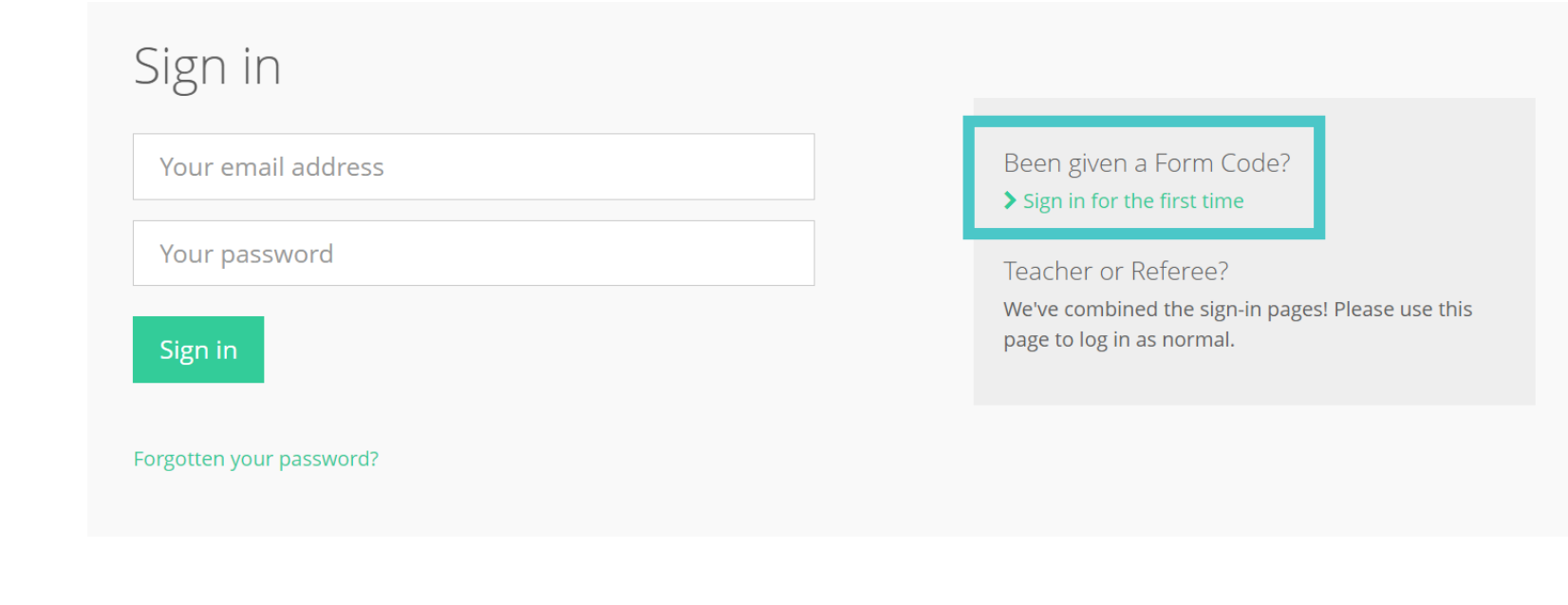

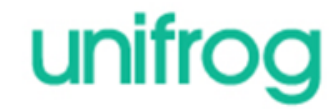

## Complete the signup page

Enter your Form code and use an email address that you access frequently.

### Signup page

To create your own account, please fill in the following form.

Sign up

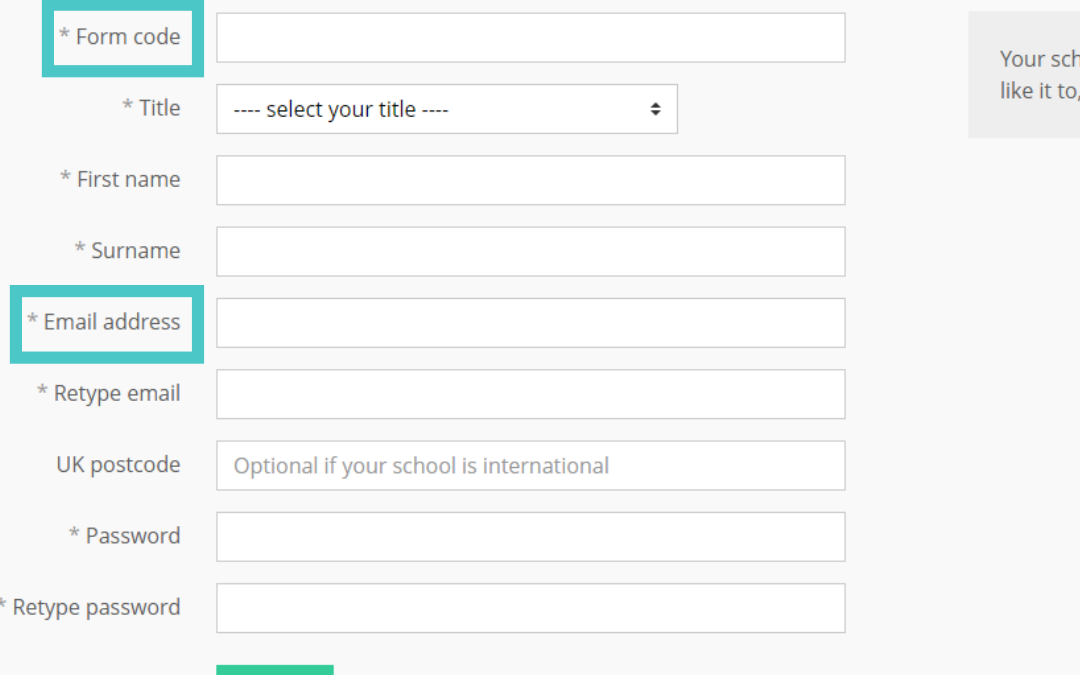

hool hasn't joined yet? If you'd please contact us.

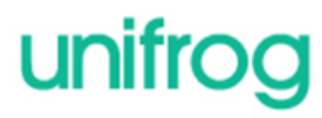

## Complete the signup page

- If you see this message,
- your form code may
- have expired or you may
- have typed it incorrectly.

## Please try again:

1. Sorry, we can't find that Form code. Either it has expired, or you've typed it incorrectly. Please contact your teacher for more info

Ask your teacher for more information.

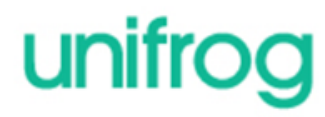

## Every time you login to Unifrog from now on, sign in here

If you forget your password, hit the link to reset (remember to check your junk/spam just in

case!)

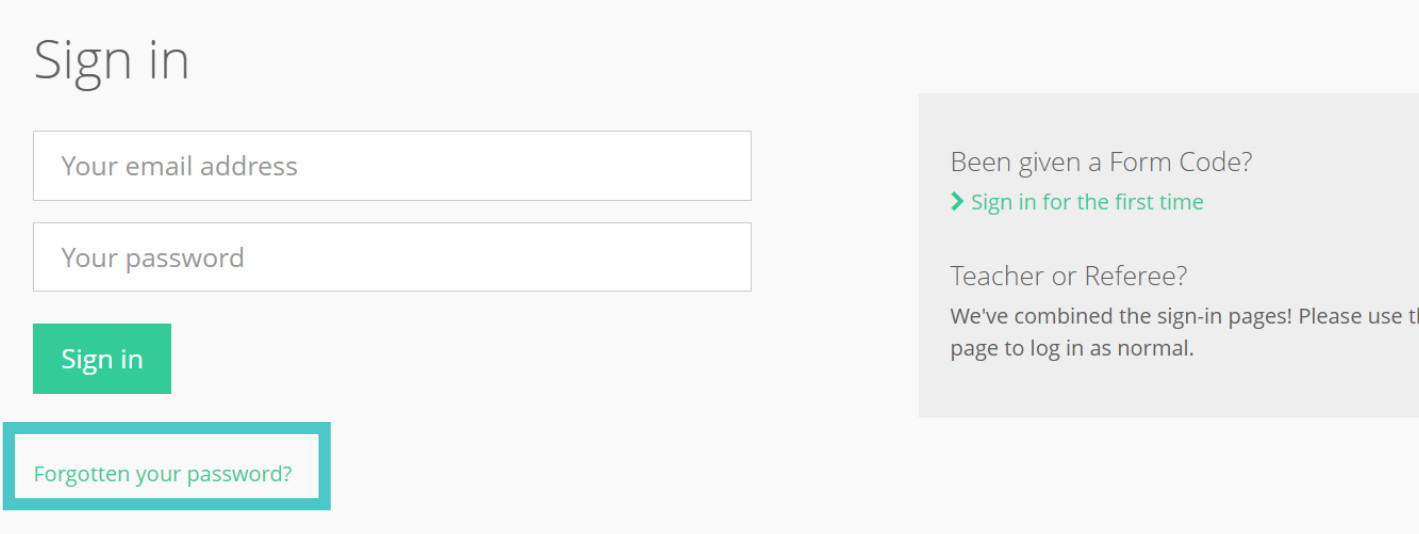

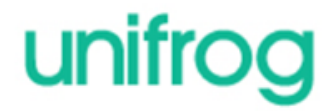

## Forgotten your password?

Sign in now at unifrog.org/sign-in

Press forgot password

A temporary password will be sent to your school GMAIL account (e.g. 20smithk@oha.swecet.school)

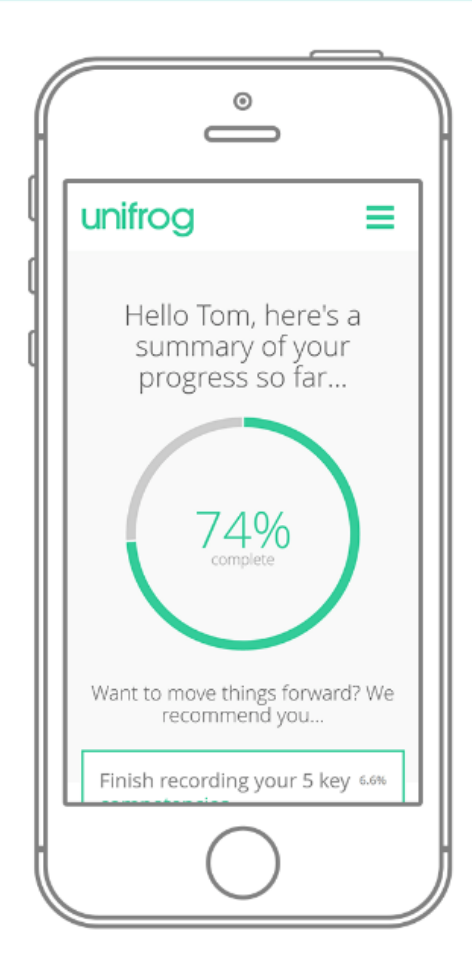

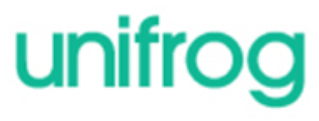